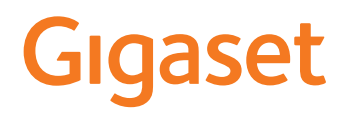

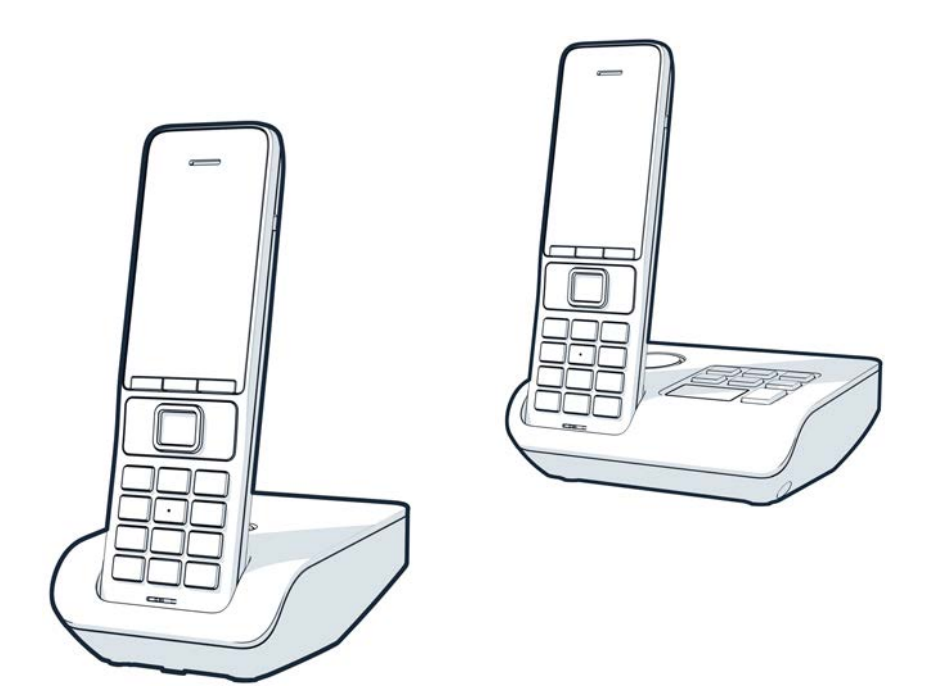

É possibile trovare le istruzioni per l'uso aggiornate alla pagina [www.gigaset.com/manuals](https://www.gigaset.com/manuals)

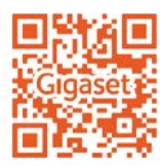

**Contract** 

# Indice

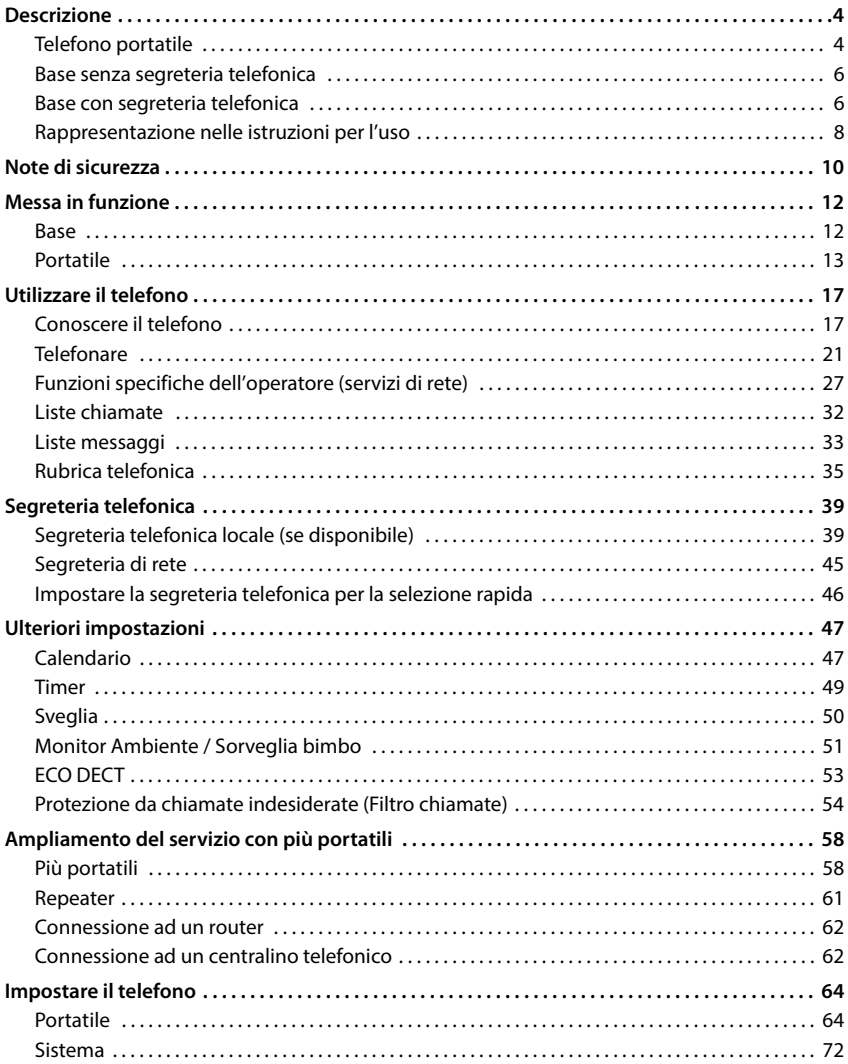

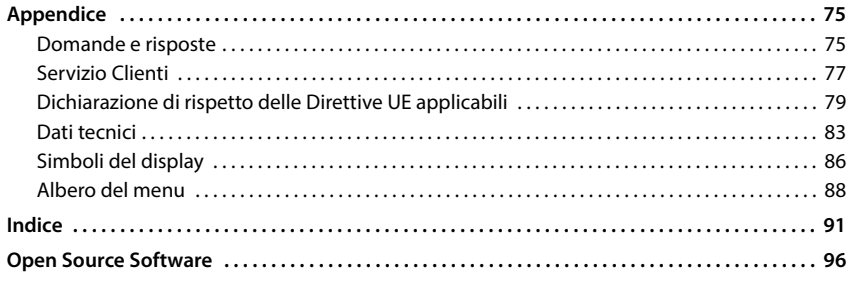

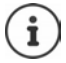

Non tutte le funzioni descritte in queste istruzioni per l'uso sono disponibili in tutti paesi e per tutti gli operatori di rete.

# **Descrizione**

# <span id="page-3-1"></span><span id="page-3-0"></span>**Telefono portatile**

- **1 Display**
- **2** Barra di stato (+ [pag. 86\)](#page-85-1) I simboli mostrano le impostazioni e lo stato del sistema attuali del telefono
- **3** Tasti del display ( $\rightarrow$  pag. 18) Diverse funzioni a seconda della situazione di utilizzo Modificare la configurazione dei tasti

 $\left(\rightarrow$  [pag. 70](#page-69-0))

**4 Tasto di riaggancio / Tasto on/off**

Terminare la chiamata; interrompere la funzione; tornare al livello di menù precedente premere **brevemente**

ritorno alla modalità stand-by; accendere/spegnere il portatile premere **a lungo**

**5 Tasto di controllo / Tasto del menù (+ [pag. 17\)](#page-16-2)** 

Aprire il menù; navigare nei menù e nei campi di riempimento; selezionare le funzioni

#### **6 Cancelletto / Tasto di Blocco**

caratteri grandi/piccoli

Attivare/disattivare il blocco tasti; inserire una pausa opzionale premere **a lungo** Cambiare le dimensioni dei premere **brevemente**

(per la digitazione di testo)

**7 Tasto R**

Verifica (Flash) **b** premere **a** 

#### **8 Microfono**

**9 Asterisco**

Attivare/disattivare la suoneria

 premere **a lungo** premere

**brevemente**

**lungo**

Aprire la tabella dei caratteri speciali (per la digitazione di testo)

- **10 Porta per cuffie** (jack 3,5 mm)
- **11 Tasto 1**

Selezionare la segreteria telefonica di rete/la segreteria telefonica premere **a lungo**

#### **12 Tasto di risposta** / **Tasto di viva voce**

Accettare la chiamata; selezio- ▶ premere nare il numero indicato; cambiare tra il sistema viva voce e normale; aprire il registro di ripetizione automatica

**brevemente**

Avviare la selezione **premere a** 

**lungo**

13 Tasto dei messaggi (+pag. 33) Accesso al registro di chiamate e messaggi; **lampeggia**: nuovo messaggio o nuova chiamata

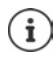

Se sono elencate più funzioni, la funzione del tasto dipende dalla situazione operativa.

Con riserva di modifiche tecniche e ottiche nell'ambito del miglioramento dei prodotti.

Descrizione **Descrizione5**

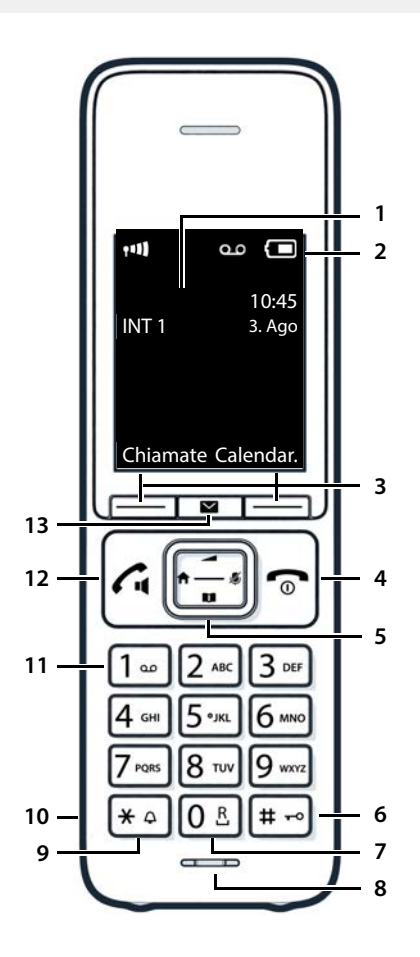

# <span id="page-5-0"></span>**Base senza segreteria telefonica**

### **A Tasto registrazione/paging**

Cercare portatili (paging): <br> premere

- 
- Registrare portatili e altri apparecchi DECT (ad es. ripetitore):
- **brevemente**
- premere **a lungo**

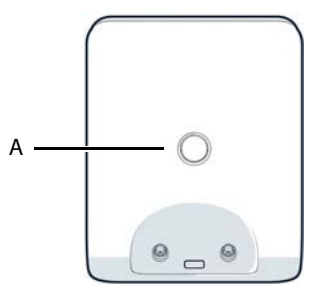

**A Display**

L'apparecchio può avere forma e colore diversi rispetto a quello rappresentato.

# <span id="page-5-1"></span>**Base con segreteria telefonica**

# **Acceso:** La segreteria telefonica è attivata. ((ره Viene mostrato il numero di messaggi **A**  $\Omega$ Cercare portatili (paging):<br>
Reqistrare portatili e altri apparecchi DECT (ad es. ripetitore):<br> **access Community Access Premere a lungo**<br> **access Premere a lungo**

**00 lampeggia:** La segreteria telefonica registra un messaggio.

memorizzati.

#### **Lampeggia lentamente:**

Sono presenti nuovi messaggi. Viene mostrato il numero di messaggi **nuovi**.

#### **99 lampeggia velocemente:**

La segreteria telefonica è piena.

# **B Tasto registrazione/paging** Registrare portatili e altri apparecchi DECT (ad es. ripetitore):

**C Tasti volume**  $\left(-\right) = \text{pi}$ ù basso;  $\left(-\right) = \text{pi}$ ù alto) Durante la riproduzione: cambiare il volume della conversazione Durante una chiamata esterna: cambiare il volume della suoneria

#### **D Tasto cancella**

Durante la riproduzione: cancellare il messaggio attuale

#### **E Tasto avanti**

Durante la riproduzione di messaggi: per passare al messaggio successivo

#### **F Tasto indietro**

Durante la riproduzione (< 5 s): ritornare all'inizio del messaggio **premere intensione della province della province della province della province della province della province della province della province del prevemente** Durante la riproduzione (> 5 s): tornare indietro di 5 secondi **premere brevemente in executore in executor b** premere **a lungo**<br>
premere a lungo Durante la riproduzione: ritornare all'inizio del messaggio **antiche alla del premere a lungo**<br>Durante l'annuncio del time-stamp: tornare al messaggio precedente **alla primere prevemente** 

Durante l'annuncio del time-stamp: tornare al messaggio precedente

**C B**

**E D**

**G**

**F**

- 
- 
- 

#### **G Tasto di accensione/di spegnimento e di riproduzione/di arresto**

Attivare/disattivare la segreteria telefonica:<br>
Riprodurre nuovi messaggi: premere brevem Riprodurre nuovi messaggi: Nessun nuovo messaggio: riprodurre i messaggi vecchi o interrompere la riproduzione

- 
- premere **brevemente**

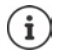

Se la segreteria telefonica viene utilizzata da un portatile o sta registrando un messaggio (il numero 00 lampeggia), al contempo non può venire utilizzata tramite la base.

# <span id="page-7-0"></span>**Rappresentazione nelle istruzioni per l'uso**

Avvisi per la sicurezza. La non osservanza di questi avvisi può causare danni alle persone o agli oggetti.

Informazioni importanti per il corretto utilizzo o informazioni su funzioni che potrebbero implicare costi aggiuntivi.

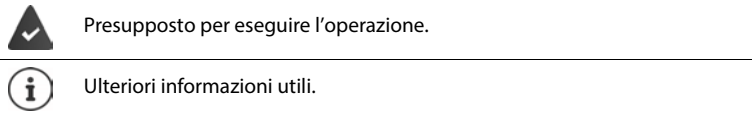

### **Tasti**

Q

O

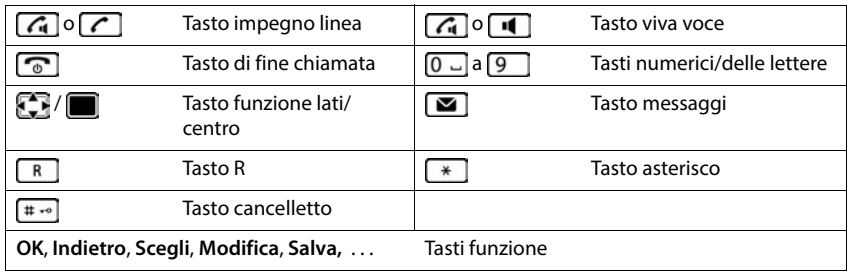

### **Procedure**

**Esempio:** attivare/disattivare la risposta automatica

 **Impostazioni OK Telefonia OK Solleva e Parla Modifica** ( $\sqrt{ }$  = attivato)

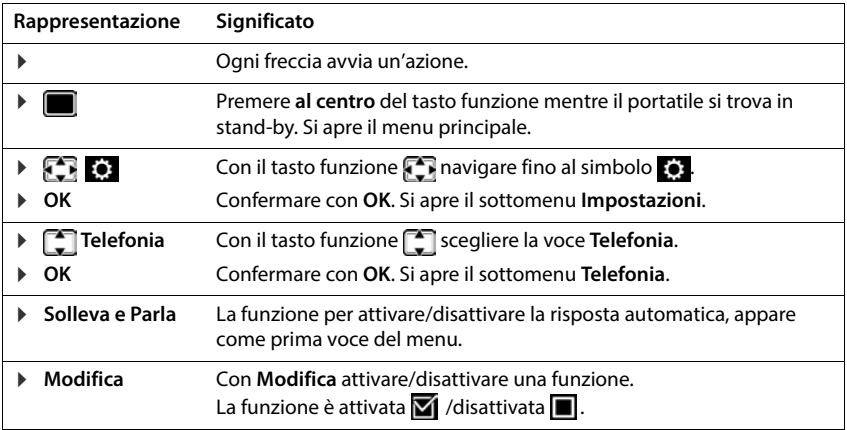

# **Note di sicurezza**

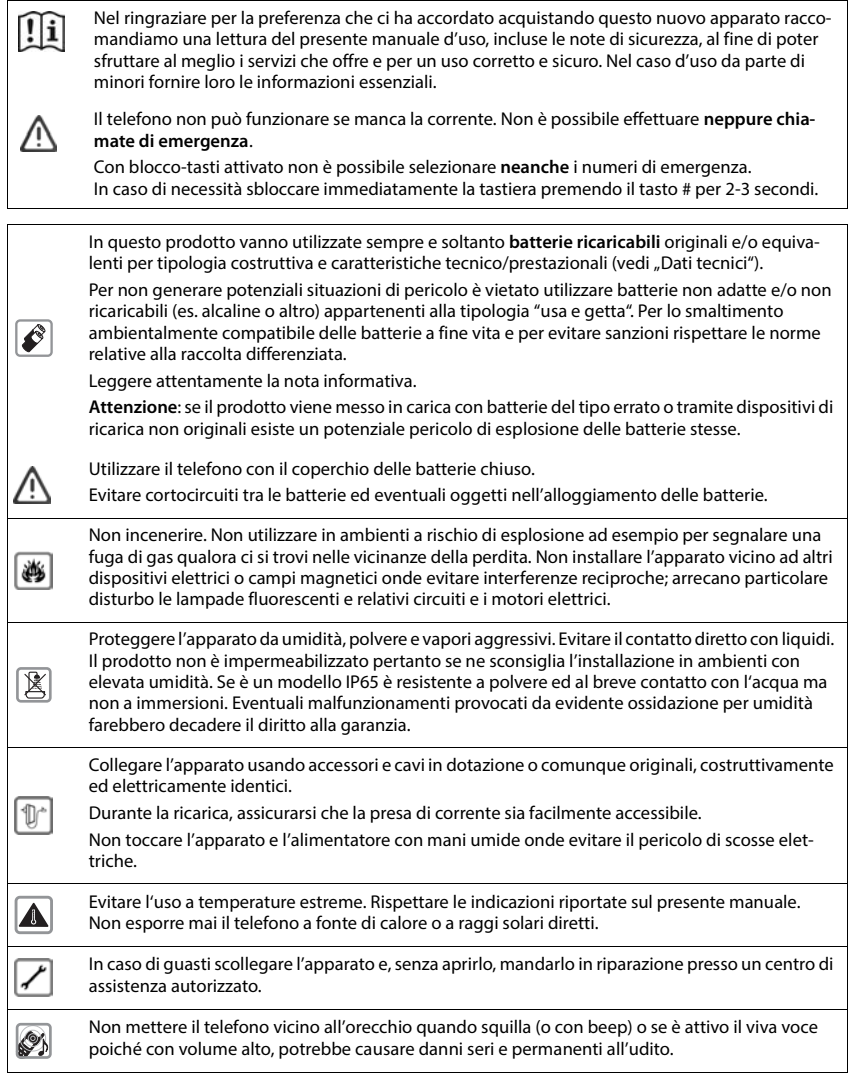

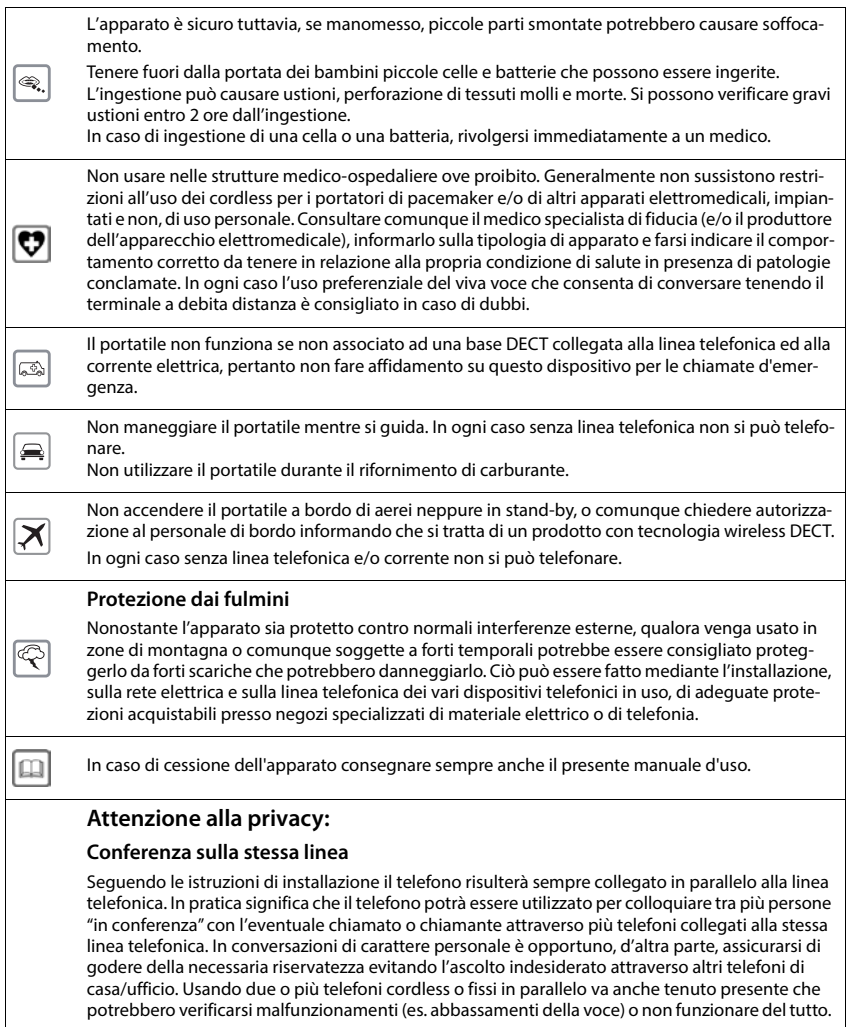

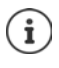

Le configurazioni descritte nelle presenti istruzioni per l'uso potrebbero non essere disponibili in tutti i paesi, inoltre alcuni servizi, per essere operativi, necessitano che anche la rete telefonica li supporti.

# **Messa in funzione**

# <span id="page-11-0"></span>**Contenuto della confezione**

- una **base**, un alimentatore per la base, un cavo telefonico,
- un **portatile**, un coperchio batterie, due batterie, un clip da cintura, istruzioni per l'uso

Variante con più portatili, per ogni portatile:

- un portatile, un supporto di ricarica con alimentatore di rete, una clip da cintura, due batterie e un coperchio batterie
- istruzioni per l'uso

La base e il supporto di ricarica devono essere collocati in ambienti chiusi e asciutti ad una temperatura compresa tra +5 °C e +45 °C.

Collocare la base in un punto centrale dell'appartamento o della casa su una superficie piana e non scivolosa. Generalmente i piedini dell'apparecchio non lasciano tracce sulla superficie di appoggio. Considerando la varietà di vernici e lucidanti utilizzati per i mobili, non si può tuttavia escludere che con il contatto rimangano tracce sulla superficie di appoggio.

Non esporre mai il telefono a fonti di calore o all' irradiazione solare o di altri dispositivi elettrici.

Proteggere il telefono da umidità, polvere, liquidi e vapori aggressivi.

# <span id="page-11-1"></span>**Base**

Il display della base con segreteria telefonica è protetto da una pellicola. **I Togliere la pellicola protettiva!**

- Inserire il cavo del telefono nella presa  $\boxed{1}$  sul lato posteriore della base fino al suo innesto.
- **Inserire il cavo di alimentazione dell'alimentatore di rete nella presa** 2.
- **Inserire l'alimentatore di rete**  $\overline{3}$  e la spina del telefono  $\overline{4}$ .

Apparecchio senza segreteria telefonica Apparecchio con segreteria telefonica

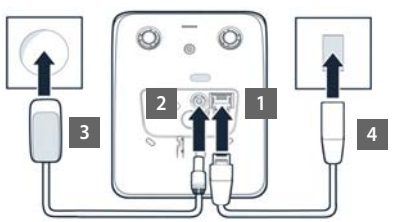

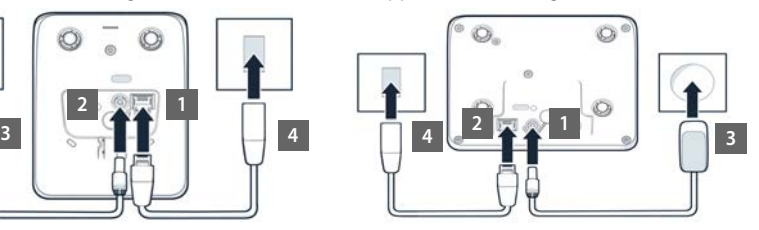

In caso di collegamento a un router:

**Inserire il cavo del telefono nella presa del telefono nel router 5.** 

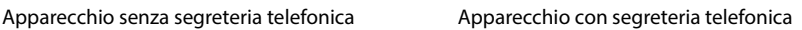

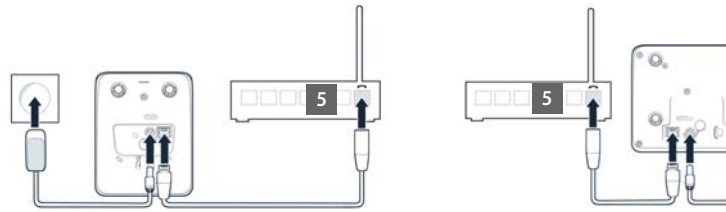

Il cavo di rete per il funzionamento deve essere **sempre inserito**, perché in assenza di alimentazione il telefono non funziona.

# <span id="page-12-0"></span>**Portatile**

# **Collegare il supporto di ricarica (se in dotazione)**

- ▶ Collegare la spina piatta dell'alimentatore 1.
- **Inserire l'alimentatore nella presa elettrica** 2.

Rimuovere la spina del supporto di ricarica:

- Togliere l'alimentatore dalla presa elettrica.
- **Premere il pulsante di rilascio** 3.
- $\blacktriangleright$  Estrarre il connettore piatto  $\boxed{4}$ .

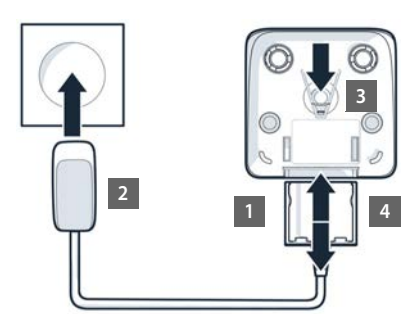

# **Mettere in funzione il portatile**

Il display è protetto da una pellicola.  $\blacktriangleright$  togliere la pellicola!

### **Inserire le batterie**

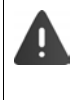

Utilizzare solo **batterie ricaricabili**, perché in caso contrario non si possono escludere danni considerevoli alla salute e ai materiali. Batterie non adatte potrebbero danneggiare il rivestimento o esplodere. Inoltre potrebbero causare disturbi nel funzionamento del dispositivo o danneggiarlo.

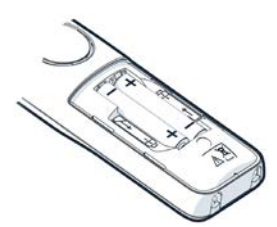

 Inserire le batterie secondo la polarità +/- (vedi figura).

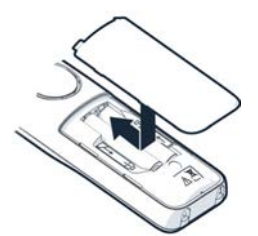

- Inserire il coperchio delle batterie dall'alto.
- Premere il coperchio fino al completo arresto.

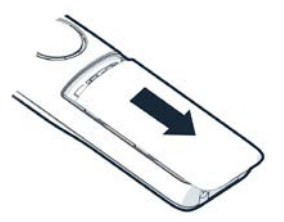

Per aprire il coperchio delle batterie:

 Fare pressione con l'unghia sulla scanalatura in alto sul coperchio e spingerlo verso il basso.

# **Applicare la clip da cintura**

Sul portatile sono presenti dei fori laterali per il montaggio della clip da cintura.

- Fissare la clip da cintura: premere la clip da cintura sul retro del portatile in modo che le estremità sporgenti della clip si innestino negli appositi forellini.
- Togliere la clip da cintura: remere con forza con il pollice al centro della clip.  $\blacktriangleright$  Spingere l'unghia del pollice dell'altra mano tra la clip e l'alloggiamento. Il Sollevare la clip verso l'alto.

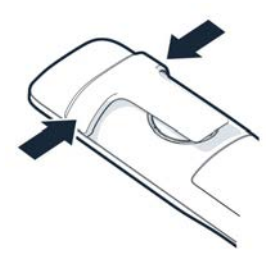

**15**

# **Ricaricare le batterie**

 Prima di mettere in funzione l'apparecchio, ricaricare completamente le batterie nel supporto di ricarica.

Le batterie sono completamente cariche, se il simbolo del flash  $s$  sul display si spegne.

É possibile che le batterie si riscaldino durante la carica. Ciò non comporta pericoli.

La capacità di carica delle batterie si riduce fisiologicamente con l'utilizzo.

I portatili contenuti nella confezione sono già registrati sulla base. Nel caso un portatile non risultasse ancora registrato (visualizzazione **Registrare il portatile**), registrare il portatile manualmente  $($   $\rightarrow$  [pag. 58](#page-57-2)).

### **Cambiare la lingua del display**

Modificare la lingua del display qualora sia impostata una lingua non desiderata.

- Premere la parte centrale del tasto di navigazione  $\blacksquare$
- Premere **lentamente** e in successione i tasti  $\boxed{6}$  e  $\boxed{5}$ compare il display per l'impostazione della lingua, la lingua corrente (per es. **English**) è selezionata ( $\overline{O}$  = selezionata).
- Impostare altre lingue:  $\blacktriangleright$  premere il tasto di navigazione finché sul display sarà selezionata la lingua desiderata, per es. **Francais** per attivare la lingua, premere il tasto destro direttamente sotto il display.
- **▶** Tornare in standby: ▶ Premere il tasto di fine chiamata **a** lungo

# Esempio

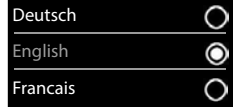

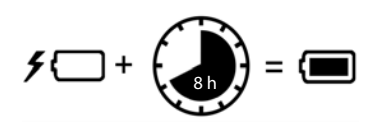

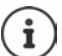

#### **Impostare data e ora**

Data e ora sono necessarie per visualizzare l'orario corretto in caso di chiamate in arrivo o per utilizzare la sveglia o il calendario.

Premere il tasto funzione **Data/Ora**

oppure, se data e ora sono già impostate:

**IDE D** con **Fi** selezionare **is:** Impostazioni DOK Data e **Ora OK**

La posizione di immissione attiva lampeggia.

Modificare la posizione di immissione:  $\blacktriangleright$ 

Passare da un campo di immissione all'altro:  $\blacktriangleright \lceil \frac{2}{3} \rceil$ 

Impostare data:

 $\triangleright$  con  $\blacksquare$  inserire giorno, mese e anno a 8 cifre.

Impostare ora:

 $\triangleright$  con  $\mathbb{F}$  inserire ore e minuti a 4 cifre.

Salvare l'impostazione:

 premere il tasto funzione **Salva** . . . sul display si visualizza **Impostazione** e si sente un tono di conferma

Tornare in stand-by:

**Premere il tasto di fine chiamata a** lungo

**Il telefono è ora pronto per l'uso!** 

# **Collegare le cuffie**

 Collegare le cuffie con jack da 3,5 mm al lato sinistro del portatile **1**.

Il volume delle cuffie corrisponde a quello impostato per il ricevitore.

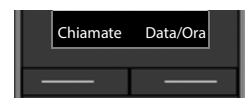

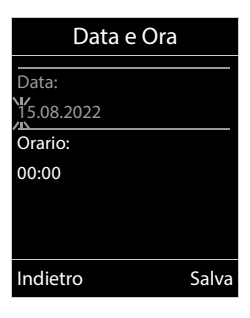

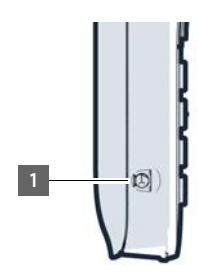

# **Utilizzare il telefono**

# <span id="page-16-1"></span><span id="page-16-0"></span>**Conoscere il telefono**

# **Accendere/spegnere il portatile**

- Attivare:  **Con portatile spento, premere brevemente** il tasto di fine chiamata  $\boxed{\odot}$
- Spegnere: **I** in modalità stand-by, premere **a lungo** il tasto di fine chiamata  $\sqrt{2}$

Se si colloca un portatile disattivato nella base o nel supporto di ricarica, questo si attiva automaticamente.

# **Attivare/disattivare il blocco dei tasti**

Il blocco dei tasti impedisce l'utilizzo involontario del portatile.

Attivare/disattivare il blocco dei tasti: premere **a lungo** 

Blocco dei tasti attivato: sul display si visualizza il simbolo **0** 

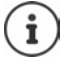

Nel caso di chiamata in arrivo, il blocco dei tasti si disattiva automaticamente. É possibile rispondere alla chiamata. Al termine della conversazione il blocco si riattiva.

Se il blocco dei tasti è attivato, non possono essere effettuate neanche le telefonate di emergenza.

# <span id="page-16-2"></span>**Tasto di navigazione**

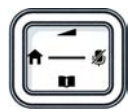

Il tasto di navigazione serve per navigare nei menu e nei campi di inserimento e per confermare diverse funzioni nelle varie situazioni di utilizzo.

In seguito sarà marcato di nero il lato da premere del tasto di navigazione (su, giù, destra, sinistra), nelle varie situazioni di utilizzo, per es. il significa "premere il lato destro del tasto di navigazione" oppure significa "premere al centro del tasto di navigazione".

#### **In stand-by**

Aprire la rubrica premere **brevemente** Aprire la lista delle rubriche on-line disponibili premere **a lungo** Aprire il menu principale anno 1992 a controlle della propure della contra della contra della contra della contra Aprire la lista dei portatili

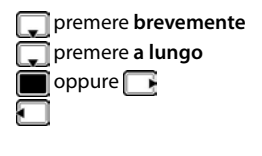

#### **Nei sottomenu e nei campi di selezione/inserimento**

Confermare la funzione

#### **Durante una conversazione**

Aprire la rubrica Aprire la lista delle rubriche on-line disponibili **primete a lungo** Disattivare il microfono Avviare una consultazione interna Modificare il volume del ricevitore/del viva voce

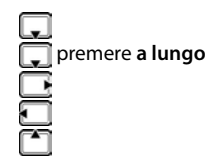

# **Tasti funzione**

Con i tasti funzione si può accedere a varie funzioni a seconda delle situazioni di utilizzo.

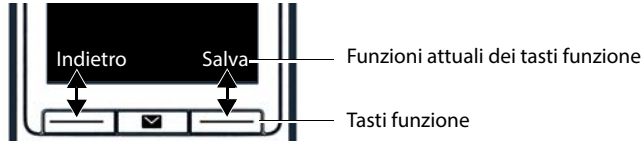

Simboli dei tasti funzione + [pag.](#page-85-2) 86

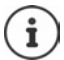

In standby i tasti del display sono configurati con una funzione. La configurazione può essere modificata.

# **Guida ai menu**

Le funzioni del telefono sono strutturate a diversi livelli.

#### **Selezionare/confermare funzioni**

Confermare la selezione con **OK** oppure premere al centro del tasto di navigazione

Indietro di un livello del menu con **Indietro**

Tornare in stand-by premere **a lungo** 

Attivare/disattivare la funzione con **Modifica** attivata  $\blacksquare$  / disattivata  $\blacksquare$ 

Attivare/disattivare l'opzione con **Scegli** selezionata *Q* / non selezionata **Q** 

#### **Menu principale**

In stand-by: premere il tasto di navigazione **al centro**  con il tasto di navigazione **scegliere il sottomenu**  $\rightarrow$  OK

Le funzioni del menu principale vengono visualizzate sul display per mezzo di simboli. Il simbolo della funzione selezionata è evidenziato con un colore, il nome corrispondente appare nella linea in alto.

#### **Sottomenu**

Le funzioni del sottomenu sono visualizzate in una lista.

Accedere ad una funzione: • selezionare una funzione con il tasto di navigazione **OK**

Indietro di un livello nel menu:

Premere il tasto funzione **Indietro**

#### oppure

**Premere brevemente il tasto di fine chiamata** 

#### **Tornare in stand-by**

Premere **a lungo** il tasto di fine chiamata

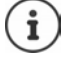

Se non viene premuto alcun tasto, dopo 2 minuti il display va in stand-by **automaticamente**.

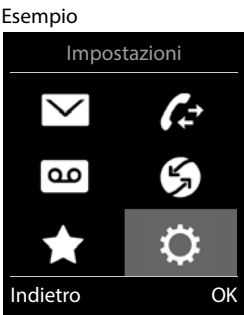

#### Esempio

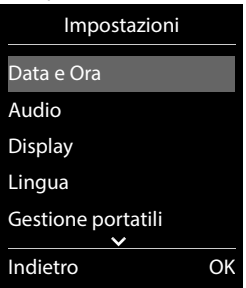

# **Inserimento del testo**

#### **Posizione di inserimento**

- ▶ Con  $\Box$  selezionare il campo di inserimento. Un campo è attivo, se viene visualizzato il cursore che lampeggia.
- $\triangleright$  Con  $\blacksquare$  spostare il cursore.

#### **Correggere un inserimento errato**

Cancellare il **carattere** che precede il cursore: ▶ premere **brevemente < C** 

Cancellare la **parola** che precede il cursore: **D** premere a lungo  $\leq$ 

#### **Inserire lettere/caratteri**

A ogni tasto tra  $\boxed{2}$  e  $\boxed{9}$  e al tasto  $\boxed{0}$  al corrispondono più lettere e cifre. Appena viene premuto un tasto, i possibili caratteri vengono visualizzati nella parte inferiore del display. Il carattere prescelto è evidenziato.

- Selezionare lettera/cifra: premere il tasto più volte **brevemente**
- Alternare tra minuscolo, maiuscolo e cifre: premere il tasto cancelletto  $\sharp_{\tau^o}$

Quando viene modificata una voce della rubrica, la prima lettera e ogni lettera che segue uno spazio, viene scritta automaticamente maiuscola.

• Inserire un carattere speciale:  $\blacktriangleright$  premere il tasto cancelletto  $\blacktriangleright$   $\blacktriangleright$  con  $\blacktriangleright$  selezionare il carattere desiderato **Inserisci**

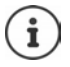

La disponibilità di lettere speciali dipende dalla lingua impostata.

# <span id="page-20-0"></span>**Telefonare**

# **Telefonare**

**EXECON inserire il numero ▶ premere brevemente il tasto di impegno linea**  $\boxed{f}$ 

oppure

Premere **a lungo** il tasto di impegno linea **con inserite il numero** 

Interrompere il processo di chiamata:  $\triangleright$  premere il tasto di fine chiamata  $\lceil \widehat{\cdot \cdot \cdot} \rceil$ 

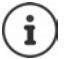

Informazioni per la trasmissione del numero di telefono:  $\rightarrow$  [pag. 27](#page-26-1)

Quando l'illuminazione del display è disattivata premendo un qualsiasi tasto si attiva l'illuminazione del display. I **tasti cifre** selezionati appariranno sul display per la preselezione, gli **altri tasti** non hanno ulteriori funzioni.

### **Selezionare dalla rubrica**

 $\triangleright$  Con  $\Box$  aprire la rubrica telefonica  $\triangleright$  con  $\Box$  selezionare la voce desiderata  $\triangleright$  premere il tasto impegno linea

Nel caso ci fossero più numeri inseriti:

Con selezionare il numero  $\blacktriangleright$  premere il tasto di impegno linea  $\boxed{\curvearrowleft}$ ... il numero viene composto.

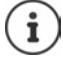

Per l'accesso rapido (selezione rapida): associare i numeri della rubrica ai tasti cifre/ funzione.

### **Chiamare un numero dalla lista di ripetizione della selezione**

Nella lista di ripetizione della selezione vengono elencati gli ultimi 20 numeri selezionati con questo portatile.

Premere brevemente il tasto di impegno linea  $\sim$ ... si apre la lista di ripetizione della selezione  $\blacktriangleright$  con  $\lceil \cdot \rceil$  selezionare la voce desiderata  $\blacktriangleright$  premere il tasto impegno linea  $\lceil \cdot \rceil$ 

Se viene visualizzato un nome:

**Visualiz.** . . . viene visualizzato il numero  $\blacktriangleright$  eventualmente con  $\blacktriangleright$  scorrere i numeri  $\blacktriangleright$  selezionare il numero desiderato e premere il tasto di impegno linea  $\lceil \cdot \rceil$ 

#### **Gestire le voci della lista di ripetizione della selezione**

**Premere brevemente** il tasto di impegno linea  $\sim$  ... si apre la lista di ripetizione della selezione  $\blacktriangleright$  con  $\lceil \cdot \rceil$  selezionare la voce desiderata  $\blacktriangleright$  **Opzioni** . . . opzioni possibili:

Copiare la voce nella rubrica:  $\mathbf{S} = \mathbf{S}$  Salva Nr. in rubrica  $\mathbf{S}$  OK Usare il numero sul display:

**Mostra il numero**  $\triangleright$  OK  $\triangleright$  eventualmente modificare o integrare con  $\langle \cdot \rangle$ salvare in rubrica come nuova voce

Cancellare la voce selezionata: **Cancella la voce Cancella la voce CA** Cancellare tutte le voci:  $\blacktriangleright$  **Cancella elenco**  $\blacktriangleright$  **OK** 

### **Chiamare un numero dalle liste chiamate**

Le liste chiamate ( $\rightarrow$  [pag.](#page-31-1) 32) contengono le ultime chiamate ricevute, in uscita e chiamate perse.

**EX** con **Fi** selezionare **Liste chiamate DK**  $\triangleright$  con  $\blacksquare$  selezionare la lista desiderata **> OK**  $\blacktriangleright$  con  $\lceil \frac{2}{\cdot} \rceil$  la voce desiderata  $\blacktriangleright$  premere il tasto impegno linea  $\lceil \frac{2}{\cdot} \rceil$ 

Le liste chiamate possono essere aperte direttamente con il tasto funzione **Chiamate**, se al tasto è assegnata questa funzione.

La lista **Chiamate perse** può essere aperta anche con il tasto messaggi **...** 

# **Chiamata diretta**

Premendo un tasto qualsiasi, viene selezionato un numero preassegnato. Questo permette per es. ai bambini, che non sono ancora in grado di selezionare un numero, di chiamare un numero specifico. Esempio

Attivare la modalità di chiamata diretta:

**EXECUTE:** Con  $\begin{matrix} 1 \end{matrix}$  selezionare **Altre funzioni DK Chiamata diretta OK con** attivare Attiva **• Chiama il** con **interitate il numero** Salva ... in modalità stand-by del display viene visualizzato che la funzione **Chiamata diretta** o diretta è stata attivata, è anche visualizzato il numero inserito

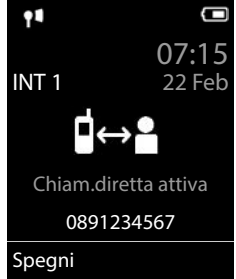

Effettuare una chiamata diretta: premere un tasto qualsiasi ... viene selezionato il numero salvato.

Interrompere la selezione:  $\blacktriangleright$  premere il tasto di fine chiamata  $\lceil \cdot \cdot \rceil$ .

Terminare la modalità di chiamata diretta: **permere a lungo** il tasto  $\mathbf{F} \cdot \mathbf{D}$ .

# **Inserire una pausa di selezione durante la selezione**

Premere a lungo il tasto cancelletto  $\boxed{m}$ ... sul display appare una **P** 

# **Chiamate in arrivo**

Una chiamata in entrata viene segnalata tramite squilli, una visualizzazione sul display e il tasto impegno linea/viva voce ( $\sqrt{\sqrt{1}}$  ) lampeggiante.

Rispondere a una chiamata:

- Premere il tasto di impegno linea
- Se è impostato **Solleva e Parla: De estrarre il portatile dal supporto di ricarica**
- Su un sistema dotato di segreteria telefonica: Inoltrare alla segreteria telefonica:
- Rispondere a una chiamata con l'auricolare

Disattivare la suoneria: **Silenzia** . . . è possibile rispondere alla chiamata, finché questa è segnalata sul display.

Interrompere una chiamata e trasferire il numero di telefono nella Black List (con Black List attivata):

**Blocca Sì**

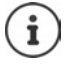

Con la Black List attivata (modalità di protezione **Silenzioso**), una chiamata da un numero inserito nella Black List viene visualizzato sul display con .

### **Informazioni sul chiamante**

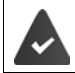

Il numero del chiamante viene trasmesso (+ [pag. 27](#page-26-1)).

Il numero di telefono del chiamante viene visualizzato sul display.

Se il numero del chiamante è salvato nell'elenco telefonico locale, viene visualizzato il nome.

### **Rispondere o rifiutare gli avvisi di chiamata**

Un tono di avviso segnala una chiamata durante una conversazione esterna. Se viene trasmesso il numero del chiamante, viene visualizzato il suo numero/il suo nome sul display.

- Rifiutare la chiamata: **Opzioni Rifiuta Avv. Chiam. OK**
- Rispondere alla chiamata: **Rispondi** è possibile parlare con il nuovo utente. La telefonata precedente rimane in attesa.
- Terminare la conversazione e tornare alla chiamata precedente:  $\blacktriangleright$  premere il tasto di impegno linea  $\sqrt{\sigma}$ .

# **Telefonate interne**

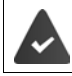

Sulla base sono registrati piú portatili (+ [pag. 58](#page-57-3)).

 Premere **brevemente** . . . viene aperta la lista dei portatili, il portatile utilizzato è contrassegnato con < con selezionare il portatile desiderato oppure **Chiama tutti** (chiamata collettiva) **p** premere il tasto di impegno linea

Selezione rapida per una chiamata collettiva:

- premere **brevemente**
- oppure premere **a lungo**

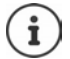

Le chiamate interne verso altri portatili registrati sulla stessa base sono gratuite.

- Si sente il tono di occupato, se:
- esiste già una connessione interna
- il portatile chiamato non è disponibile (spento, fuori portata)
- la telefonata interna non viene ricevuta entro 3 minuti

#### **Consultazione sulla linea interna / Inoltro interno**

Chiamare un utente **esterno** e inoltrare la chiamata a un utente **interno** o effettuare una consultazione interna.

**E.** . . . si apre la lista dei portatili  $\triangleright$  con  $\begin{array}{|c|c|c|c|c|c|c|c|c|c|c|c} \hline \end{array}$  ortatile oppure **Chiama tutti**  $\triangleright$ **OK** . . . viene chiamato l'utente/gli utenti interni . . . opzioni possibili:

Effettuare una consultazione interna:

parlare con l'utente interno

Per tornare alla conversazione esterna:

**Opzioni Chiudi la chiamata OK**

Inoltrare una telefonata esterna, quando l'utente interno ha accettato la chiamata:

**annunciare la chiamata esterna p** premere il tasto di fine chiamata  $\boxed{\odot}$ 

Inoltrare una telefonata esterna, prima che l'utente interno abbia risposto:

**P** premere il tasto di fine chiamata  $\boxed{\odot}$  ... la telefonata esterna viene subito inoltrata. Se l'utente interno non risponde o risulta occupato, la telefonata esterna viene riinoltrata al proprio portatile.

Terminare la telefonata interna, quando l'utente interno **non** risponde oppure l'interno è occupato:

**Fine** . . . si ritorna alla chiamata esterna

#### **Effettuare una conversazione alternata / Avviare una conferenza**

Condurre una chiamata. Un'ulteriore telefonata rimane in attesa. Entrambe le conversazioni sono visualizzate sul display.

- Conversazione alternata:  $\blacktriangleright$  con  $\lceil \frac{2}{\cdot} \rceil$  passare da un utente all'altro
- Avviare una conferenza a tre: **Confer.**
- Terminare una conferenza: **Fine Conf** ... si viene di nuovo connessi con la telefonata esterna  $\bullet$  con **passare da un'utente all'altro** Gli altri partecipanti alla conferenza terminano la conversazione con il tasto di fine chiamata  $\sqrt{2}$ .

### **Rispondere o rifiutare gli avvisi di chiamata**

Un tono di avviso vi segnalerà una chiamata in arrivo mentre siete già impegnati in una conversazione esterna. Se viene trasmesso il numero del chiamante, viene visualizzato il suo numero/il suo nome sul display.

- Rifiutare la chiamata: **Rifiuta** il tono dell'avviso di chiamata viene disattivato. La chiamata continua a essere segnalata sugli altri portatili registrati.
- Rispondere alla chiamata: **Rispondi** . . . è possibile parlare con il nuovo utente. La telefonata precedente rimane in attesa.

#### **Avviso di chiamata interno durante una conversazione esterna**

Se ci sono più portatli collegati alla stessa base, ed un interno prova a chiamare un altro interno mentre è impegnato in una conversazione interna/esterna, questa chiamata viene visualizzata sul display (**Avviso di chiamata**).

- Terminare la notifica:  $\blacktriangleright$  premere un tasto qualsiasi
- Accettare la chiamata interna: I terminare la chiamata in corso la chiamata interna viene segnalata come sempre. È possibile rispondere.

#### **Inclusione di un utente interno in una chiamata esterna**

È in corso una conversazione esterna. Un utente interno (se più portatili sono collegati alla stessa base) può partecipare alla conversazione in corso (conferenza).

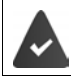

La funzione **Inclusione Interna** è attiva.

#### **Attivare/disattivare l'inclusione interna**

**EXECUTE:**  $\bullet$  Con  $\bullet$  **Impostazioni**  $\bullet$  OK  $\bullet$  **Felefonia**  $\bullet$  OK  $\bullet$  **Felinciusione Interna Modifica** ( $\mathbf{M}$  = attivata)

#### **Inclusione interna**

la linea è occupata da una conversazione esterna. Sul display appare una notifica corrispondente. È possibile effettuare l'inclusione nella conversazione esterna esistente.

Premere **a lungo**  $\boxed{\cdot}$  ... tutti gli utenti sentono un tono di avviso.

#### **Terminare l'inclusione**

Premere  $\sqrt{a}$ ...tutti gli utenti sentono un tono di avviso

### **Durante una conversazione**

#### **Viva voce**

Durante una conversazione, durante l'instaurazione di una connessione e l'ascolto della segreteria telefonica (se il sistema è dotato di segreteria telefonica locale), attivare/disattivare il viva voce:

Premere il tasto viva voce  $\blacksquare$ 

Mettere il portatile nel supporto di ricarica durante una conversazione:

Premere e tenere premuto il tasto viva voce  $\Box$  P mettere il portatile nel supporto di

ricarica  $\blacksquare$  Tenere premuto altri 2 secondi.

#### **Volume della conversazione**

Vale per la modalità attualmente utilizzata (viva voce, ricevitore o cuffie, se il portatile dispone di una presa per cuffie):

**Premere in postare il volume con <b>Salva P** Salva

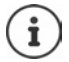

L'impostazione viene salvata automaticamente dopo circa 3 secondi, anche senza premere **Salva**.

#### **Disattivare il microfono / Funzione "Mute"**

Se si disattiva il microfono, l'interlocutore non può più sentirvi.

Attivare/disattivare il microfono durante una conversazione:  $\blacktriangleright$  premere  $\blacktriangleright$  sul display appare **Microfono spento**

# <span id="page-26-0"></span>**Funzioni specifiche dell'operatore (servizi di rete)**

I servizi di rete dipendono dalla rete e dai servizi richiesti all'Operatore.

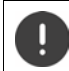

Richiedendo servizi di rete possono esserci dei **costi aggiuntivi**. Chiedere al proprio operatore di rete.

Si può distinguere tra due gruppi di servizi di rete:

- Servizi di rete che vengono attivati in stand-by per la telefonata successiva o per tutte le telefonate successive (per es. "chiamata anonima"). Questi vengono attivati/disattivati tramite il menu **Servizi di rete**;
- Servizi di rete che vengono attivati durante una telefonata esterna (per es. "inoltro interno", "conversazione alternata", "conferenza"). Queste vengono messe a disposizione tramite un tasto funzione come opzioni durante una chiamata esterna (per es. **Attesa**, **Conferenza**).

Per l'operatività e in caso di problemi consultare il proprio operatore di rete.

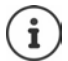

Per accendere/spegnere oppure attivare/disattivare di funzioni particolari, viene inviato un codice nella rete telefonica.

Dopo un tono di conferma dalla rete telefonica, premere il tasto  $\sqrt{n}$ .

Non è possibile modificare i codici dei servizi di rete.

# <span id="page-26-1"></span>**Trasmissione del numero di telefono**

Per la visualizzazione del numero del chiamante è necessario aver richiesto il servizio all'operatore di rete.

#### **Visualizzazione del numero del chiamante**

#### **Con la trasmissione del numero di telefono**

Il numero del chiamante viene visualizzato sul display. Se il numero del chiamante è memorizzato nella rubrica, viene visualizzato il nome.

#### **Se il servizio di invio del numero non è stato richiesto**

Invece del nome e del numero viene visualizzato quanto segue:

- **Esterno**: il numero non viene trasmesso.
- **Sconosciuto**: Il chiamante ha soppresso la trasmissione del numero di telefono.
- **Sconosciuto**: il chiamante non ha richiesto la trasmissione del numero di telefono al proprio operatore di rete o potrebbero esservi problemi di rete.

### **Come nascondere il proprio numero telefonico**

#### **Attivare/disattivare la trasmissione del numero di telefono per tutte le chiamate**

L'impostazione vale per tutti i portatili registrati.

**Example 2** con **selezionare Servizi di rete OK Fulle** anonime **and Modifica**  $\boxed{\blacksquare}$  = attivato)

#### **Disattivare la trasmissione del numero di telefono per una sola chiamata**

**P**  $\bullet$  con **Selezionare Servizi di rete OK P Crossima anomima P** OK **P** con inserire il numero **Seleziona** . . . la chiamata viene effettuata e il numero di telefono viene nascosto.

### **CNIP (Calling Name Identification Presentation)**

**Oltre** al numero viene visualizzato il nome registrato ed eventualmente altre informazioni del chiamante. Se il numero è salvato in rubrica, al posto del numero viene visualizzato il nome della voce in rubrica.

# **Avviso di chiamata**

Durante una chiamata esterna, un tono di avviso segnala la presenza di un'ulteriore chiamata in arrivo. Quando il numero di telefono viene trasmesso, viene visualizzato il numero o il nome del chiamante.

Rifiutare la chiamata esterna segnalata:

 **Opzioni Rifiuta Avv. Chiam. OK** . . . l'utente esterno sente il tono di occupato.

Ricevere la chiamata esterna segnalata:

**Rispondi**

Dopo aver accettato la chiamata segnalata, è possibile passare da una conversazione all'altra (**[Conversazione alternata](#page-29-0)**

[pag.](#page-29-0) 30) o parlare con entrambi gli interlocutori contemporaneamente (**[Conferenza](#page-30-0)**  $\rightarrow$  [pag.](#page-30-0) 31).

#### **Attivare/disattivare l'avviso di chiamata**

**▶ ■ ▶ con selezionare Servizi di rete ▶ OK ▶ ■ Avviso di chiamata ▶ OK . . . poi** Abilitare/disabilitare:  $\triangleright$  Abilita: con selezionare On oppure Off Attivare: **Invia**

L'avviso di chiamata viene abilitato/disabilitato per tutti i portatili registrati.

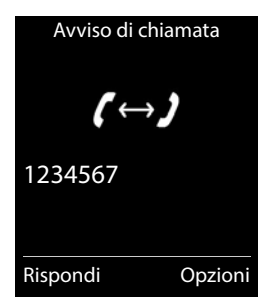

# **Prenotazione su occupato**

#### **Avviare la prenotazione**

**Opzioni > <sup>P</sup>renotazione DK** > premere il tasto di fine chiamata

#### **Cancellare la prenotazione anticipatamente**

**E**  $\blacktriangleright$  con  $\blacktriangleright$  selezionare  $\varsigma$  Servizi di rete  $\blacktriangleright$  OK  $\blacktriangleright$   $\blacktriangleright$  Canc. Prenotazione  $\blacktriangleright$  OK ... si riceve una conferma dalla rete telefonica  $\blacktriangleright$  premere il tasto di fine chiamata  $\lceil \widehat{\cdot \;\cdot \; \cdot} \rceil$ 

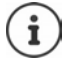

È possibile attivare solo una prenotazione. L'attivazione di una prenotazione cancella una prenotazione eventualmente già attiva.

La prenotazione può essere ricevuta solo sul portatile che ha attivato la prenotazione Se la richiamata relativa alla prenotazione avviene prima di averla cancellata:  $\blacktriangleright$ premere il tasto di fine chiamata

#### **Richiamare, da servizio di rete, un numero a cui non si è risposto**

Richiamare il numero dell'ultima chiamata persa, anche se questo non viene visualizzato.

con selezionare **Servizi di rete OK Ultima chiamata OK**

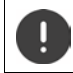

Il servizio ultima chiamata può comportare **costi aggiuntivi** ed è fornito dall'operatore di rete a cui vanno chieste le relative informazioni.

# **Trasferimento di chiamata**

Con il trasferimento di chiamata, le chiamate vengono inoltrate su un'altra linea.

**▶ ■ ▶ con selezionare Servizi di rete ▶ OK ▶ Servizi di chiamata ▶ OK . . . poi** Abilitare/disabilitare: **Abilita:** con selezionare On oppure Off Inserire il numero per il trasferimento di chiamata:

**Numero di telefono con inserire il numero**  $\blacksquare$ 

Impostare il momento per il trasferimento di chiamata:

**Trasferimento**  $\bullet$  con **in impostare il momento per il trasferimento di chiamata Immediato**: le chiamate vengono trasferite immediatamente.

#### Attivare: **Invia**

Viene instaurata una connessione nella rete telefonica . . . segue una conferma dalla rete telefonica  $\triangleright$  premere il tasto di fine chiamata  $\lceil \cdot \cdot \rceil$ 

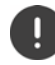

Il trasferimento di chiamata può comportare **costi aggiuntivi**. Informarsi presso il proprio operatore di rete.

**30**

# **Consultazione e Conferenza a tre**

# **Consultazione**

Durante una conversazione interna chiamare un secondo utente esterno. La prima chiamata rimane in attesa.

**Attesa** con **inserire il numero del secondo utente ... la** conversazione attuale rimane in attesa, il secondo utente viene chiamato.

L'utente chiamato non risponde: **Fine** 

### **Terminare la consultazione**

 **Opzioni Chiudi la chiamata OK** . . . la connessione verso il primo interlocutore viene instaurata.

#### oppure

Premere il tasto di fine chiamata  $\lceil \cdot \cdot \cdot \rceil$ ... viene richiamato il primo interlocutore.

# <span id="page-29-0"></span>**Conversazione alternata**

Conversare alternativamente con un interlocutore e con l'altro. L'altra conversazione viene di volta in volta messa in attesa.

- Durante una conversazione esterna, chiamare un secondo utente (consultazione) oppure accettare un avviso di chiamata . . . nel display si visualizza il numero/nome dei due interlocutori, l'interlocutore attuale è evidenziato con **.**
- $\triangleright$  Con il tasto di navigazione  $\lceil \frac{2}{3} \rceil$  passare da un utente all'altro.

### **Terminare la chiamata attiva momentaneamente**

 **Opzioni Chiudi la chiamata OK** . . . la connessione con l'altro interlocutore viene riattivata

#### oppure

Premere il tasto di fine chiamata  $\lceil \frac{1}{\sqrt{6}} \rceil$ ... viene avviata la richiamata dell'altro interlocutore

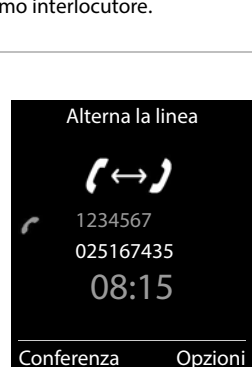

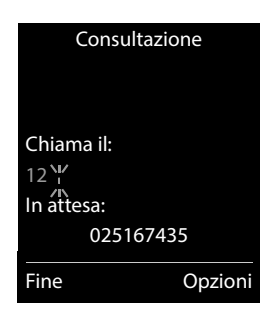

### <span id="page-30-0"></span>**Conferenza**

Parlare contemporaneamente con due interlocutori.

 Durante una conversazione esterna, chiamare un secondo utente (consultazione) oppure accettare un avviso di chiamata . . . poi

Avviare una conferenza:

**Confer.** . . . tutti gli interlocutori possono sentirsi e conversare

Tornare alla conversazione alternata:

**Fine Conf**

Terminare la conversazione con entrambi gli utenti:

**P** premere il tasto di fine chiamata  $\boxed{\odot}$ 

Ogni interlocutore può terminare la sua partecipazione alla conferenza, premendo il tasto di fine chiamata  $\sqrt{\bullet}$  o riagganciando il ricevitore.

# <span id="page-31-1"></span><span id="page-31-0"></span>**Liste chiamate**

Il telefono memorizza diversi tipi di chiamate (perse, ricevute e fatte) all'interno di liste separate.

#### **Voce della lista**

Le seguenti informazioni sono visualizzate nelle voci delle liste:

- Il tipo di lista (nella riga di testa)
- Simboli per il tipo di voce:

**Chiamate perse**

- **Nuove chiamate perse**
- **Chiamate ricevute**
- **Chiamate fatte** (lista ricomposizione automatica)
- chiamata sulla segreteria telefonica (solo se il sistema è dotato di segreteria telefonica locale)

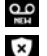

Nuovo messaggio sulla segreteria telefonica

Chiamata bloccata, numero di telefono nella Black List

- Numero del chiamante. Se il numero è presente in rubrica, invece del numero si visualizza il nome e il tipo di numero ( **Telefono**, **Telefono Ufficio**, **Cellulare**). Per le chiamate perse inoltre si visualizza tra parentesi quadre il numero delle chiamate ricevute da quel numero.
- Data e ora della chiamata (se impostata)

#### **Aprire lista chiamate**

Tramite il tasto funzione:  $\triangleright$  **Chiamate**  $\triangleright$  con  $\lceil \frac{2}{\cdot} \rceil$  selezionare la lista  $\triangleright$  **OK** Tramite il menu:  $\rightarrow \Box$  con  $\Box$  selezionare *c* Liste chiamate  $\rightarrow$  OK  $\rightarrow$  con  $\Box$ selezionare la lista **OK** Tramite il tasto messaggi (chiamate perse): premere il tasto messaggi **Chiamate perse OK**

#### **Richiamare un numero dalla lista chiamate**

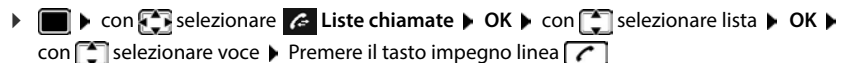

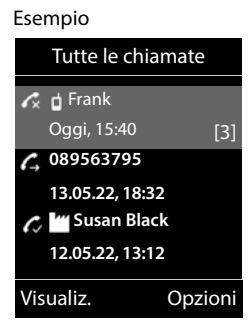

#### **Altre opzioni**

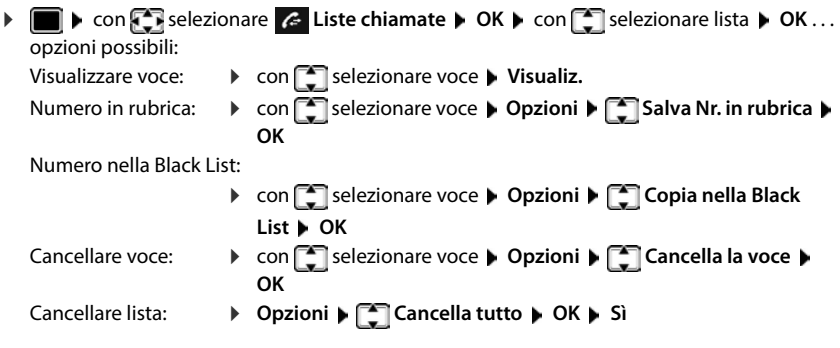

# <span id="page-32-1"></span><span id="page-32-0"></span>**Liste messaggi**

Le notifiche riguardanti le chiamate perse, i messaggi sulla segreteria telefonica/segreteria telefonica di rete e gli appuntamenti persi vengono salvate nelle liste dei messaggi e possono essere visualizzate sul display del portatile.

Non appena arriva un nuovo messaggio viene generato un tono di avviso. Inoltre il tasto messaggi  $\boxed{\bullet}$  lampeggia (se attivato).

I simboli per il tipo di messaggio e il numero di nuovi messaggi vengono visualizzati sul display in stand-by.

Sono disponibili notifiche per i seguenti tipi di messaggio:

sulla segreteria telefonica/segreteria di rete

 $\epsilon$ nella lista delle chiamate perse

 $\Psi$  nella lista degli appuntamenti scaduti

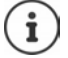

Il simbolo della segreteria di rete viene visualizzato nel rispetto delle condizioni indicate nel paragrafo "Ascoltare un messaggio dalla segreteria di rete" Le altre liste vengono visualizzate solo se contengono messaggi.

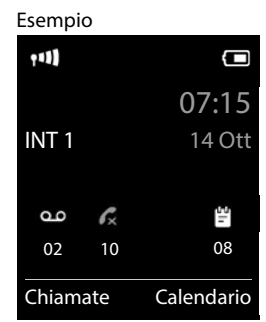

Visualizzare i messaggi:

**P** premere il tasto messaggi  $\boxed{\bullet}$  ... vengono visualizzate le liste messaggi che contengono messaggi, **Mailbox:** viene sempre visualizzata.

Il numero dei messaggi è tra parentesi.

**▶ con selezionare la lista ▶ OK . . . vengono elencate le chia**mate/i messaggi

Segreteria di rete: viene selezionato il numero della segreteria di rete.

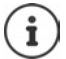

La lista messaggi contiene una voce per ogni segreteria telefonica assegnata al portatile, per es. per la segreteria locale (se disponibile) oppure per una segreteria di rete.

Esempio

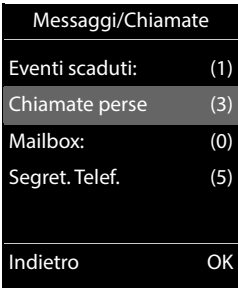

### **Attivare/disattivare il lampeggio del tasto messaggi**

La ricezione di nuovi messaggi viene segnalata sul portatile attraverso il lampeggio del tasto messaggi. Questo tipo di segnalazione può essere attivato o disattivato per ogni tipo di messaggio.

In stand-by:

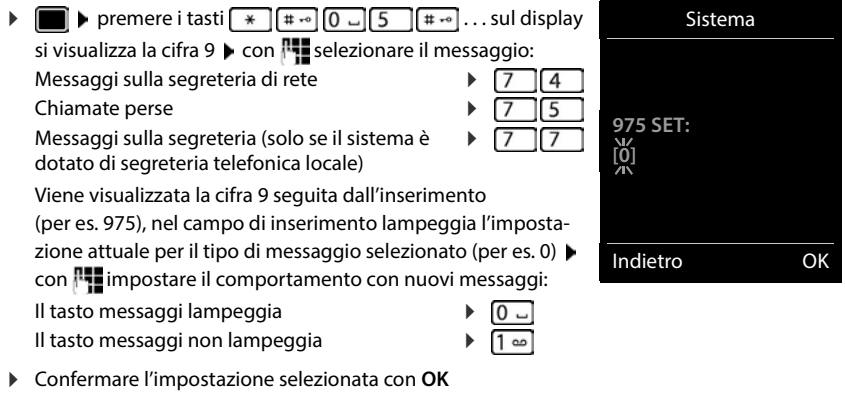

#### oppure

tornare in stand-by senza effettuare modifiche: **Indietro**

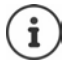

Se il tasto messaggi lampeggia, non sarà possibile modificare le impostazioni. Si devono prima cancellare le liste chiamate.

# <span id="page-34-0"></span>**Rubrica telefonica**

La rubrica locale è specifica per ogni singolo portatile. Le voci possono essere comunque inviate ad altri portatili.

### **Aprire la rubrica telefonica**

In stand-by premere **brevemente** 

# **Voci della rubrica**

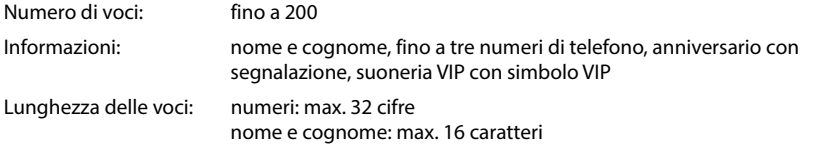

#### **Creare una voce**

- ▶ **q, ▶ con extended voce>** ▶ OK ▶ con **con** passare da un campo di immissione all'altro
- ▶ Nome:
	- ▶ con **inserire nomi e/o cognomi**

#### Numeri:

**Tel.1 - Tipo**  $\triangleright$  con **subsets** dezionare il tipo di numero (**Priv.**, Uff. o Cell.) ▶ □ ▶ con  $\frac{1}{2}$  digitare il numero Inserire atri numeri: ▶ con **[ ]** passare da un campo di riempimento all'altro **Tel.1 - Tipo**/**Tel.2 - Tipo**/**Tel.3 - Tipo** con **digitare il numero** 

# Esempio Nuovo contatto Nome: Robert Cognome: I Tel.1 - Tipo: Abc ' Salva

#### **Ricorrenza**:

con **abilitare/disabilitare Ricorrenza** con **inserire data e ora con selezio**nare il tipo di segnale (**Solo visivo** oppure con suoneria**)**

**Melodia (VIP)**:

con selezionare la suoneria, con la quale sarà segnalata la chiamata dell'utente . . . se è stata assegnata una **Melodia (VIP)**, alla voce in rubrica viene aggiunto il simbolo .

#### Salvare la voce: **Salva**

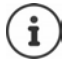

Una voce è considerata valida, se contiene almeno un numero di telefono.

Per **Melodia (VIP)**: è necessario aver richiesto all'operatore il servizio di visualizzazione del numero del chiamante.

#### **Cercare/selezionare una voce in rubrica**

 $\blacktriangleright \Box$   $\blacktriangleright$  con  $\Box$  selezionare il nome desiderato

oppure

con **inserire le prime lettere (max. 8 lettere)** . . . viene visualizzata la prima voce in ordine alfabetico  $\blacktriangleright$  con  $\lceil \cdot \rceil$  eventualmente scorrere fino alla voce desiderata.

Scorrere velocemente la rubrica:  $\Box$  **premere** a lungo

#### **Visualizzare/modificare una voce**

con selezionare la voce desiderata **visualiz.** con selezionare il campo da modificare **Modifica**

oppure

**T**  $\bullet$  con **f** selezionare la voce desiderata  $\bullet$  Opzioni  $\bullet$  Modifica la voce  $\bullet$  OK

#### **Cancellare una voce**

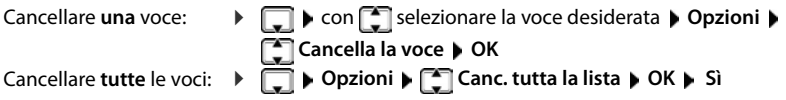

#### **Impostare l'ordine delle voci in rubrica**

le voci in rubrica possono essere ordinate per nome o per cognome.

#### **Opzioni Elenca per cognome** / **Elenca per nome**

Se una voce non contiene un nome, viene importato il numero di telefono standard nel campo del cognome. Questi contatti vengono elencati in cima alla lista, indipendentemente dal tipo di ordine.

L'ordine nella lista è il seguente:

spazi vuoti **|** cifre (0-9) **|** lettere (in ordine alfabetico) **|** caratteri rimanenti.
### **Visualizzare il numero di voci vuote**

**Opzioni Memoria disponibile OK**

### **Copiare un numero nella rubrica**

Copiare un numero nella rubrica:

• da una lista, per es. dalle liste chiamate o dalla lista dei numeri chiamati durante la composizione di un numero

Il numero viene visualizzato o è evidenziato.

**Premere il tasto funzione**  $\rightarrow$  **oppure Opzioni**  $\blacktriangleright$  **Salva Nr. in rubrica**  $\blacktriangleright$  OK . . . opzioni possibili:

Creare nuova voce:

**EXECUTE:** Nuova voce> **DE** OK **D** con **selezionare il tipo di numero DE** OK **D** completare la voce **Salva**

Aggiungere il numero in una voce esistente:

**con selezionare la voce desiderata <b>DK** con selezionare il tipo di numero **> OK** . . . il numero viene salvato oppure viene richiesta la sovrascrittura di un numero esistente  $\rightarrow$  eventualmente rispondere con Sì/No  $\rightarrow$  Salva

## **Trasferire voce/rubrica**

Il portatile mittente e destinatario sono registrati sulla stessa base.

I portatili e la base sono in grado di scambiarsi le voci della rubrica telefonica. Eventualmente, consultare il Call Center o visitare il sito Gigaset per verificare la compatibilità della funzione.

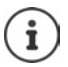

L'arrivo di una chiamata esterna interrompe il trasferimento della rubrica.

Sounds non vengono trasferiti. Viene trasmessa solo la data dell'anniversario.

#### **Entrambi i portatili supportano il formato vCard**

- Non è presente nessuna voce con questo nome: viene creata una nuova voce.
- È già presente una voce con questo nome: i nuovi numeri vengono aggiunti alla voce. Se la voce contiene un numero maggiore rispetto a quello stabilito dal ricevente, viene creata un'ulteriore voce con lo stesso nome.

#### **Il portatile del destinatario non supporta il formato vCard**

per ogni numero viene creata e inviata una singola voce.

#### **Il portatile del mittente non supporta il formato vCard**

sul portatile del ricevente viene creata una nuova voce, il numero trasmesso viene salvato nel campo **Telefono**. Se esiste già una voce con lo stesso numero, la voce trasmessa viene cancellata.

### **Trasferire singole voci**

**F**  $\bullet$  con **F** selezionare la voce desiderata  $\bullet$  Opzioni  $\bullet$  **Trasferisci la voce**  $\bullet$  OK  $\bullet$ **ad Interno DK** con selezionare il portatile del destinatario **DC** . . . la voce viene trasferita

Una volta completato il trasferimento, trasferire un'altra voce:  $\triangleright$  premere Si oppure No.

### **Trasferire l'intera rubrica**

**Opzioni**  $\begin{bmatrix} \bullet \\ \bullet \end{bmatrix}$  Trasferisci tutto  $\begin{bmatrix} \bullet \\ \bullet \end{bmatrix}$  ad Interno  $\begin{bmatrix} \bullet \\ \bullet \end{bmatrix}$  COK  $\begin{bmatrix} \bullet \\ \bullet \end{bmatrix}$  selezionare il portatile del destinatario **OK** . . . tutte le voci vengono trasferite in modo consecutivo

# **Segreteria telefonica**

# **Segreteria telefonica locale (se disponibile)**

### **Attivare/disattivare la segreteria telefonica**

La segreteria telefonica ha le seguenti modalità:

- **Registrazione** Il chiamante sente l'annuncio di benvenuto e può lasciare un messaggio.
- **Risponditore** Il chiamante sente un annuncio di benvenuto ma non può lasciare un messaggio.
- **Alternata** La modalità si alterna, in base alla pianificazione temporale tra **Registrazione** e **Risponditore**.
- **▶ ▶ con selezionare or Segret. Telefonica ▶ OK ▶ Segreteria ▶ OK ...** poi

Attivare/disattivare:  $\rightarrow$  Attiva segreteria: con selezionare On oppure Off Impostare la modalità:

**Modalità** con selezionare la modalità

- Pianificazione temporale per la modalità **Alternata**:
	- **Con selexionare tra Registra dalle e Registra fino alle** con **inseritive ore/minuti per l'inizio e fine a 4 cifre (Deve** essere impostata l'ora)

Salvare l'impostazione:

**Salva**

# **Uso con il portatile**

## **Ascoltare i messaggi**

**▶** Premere **a lungo** il tasto 1 **a** 

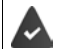

Al tasto 1 è assegnata la segreteria telefonica.

oppure

premere il tasto messaggi **Segret. Telef. OK**

oppure

**EXALCON SERVER SERVER IS SEEK ASSESSMENT OF A SECOLUM Ascolta i messaggi • OK** con selezionare **Segret. Telefonica** (se è configurata una segreteria telefonica di rete)  $\blacktriangleright$ **OK**

la segreteria inizia subito a riprodurre i messaggi. I messaggi piú recenti vengono riprodotti per primi.

### **Azioni durante la riproduzione**

- Interrompere la riproduzione: premere  $\boxed{2}$  /  $\boxed{}$  o tramite il tasto funzione: Opzioni
- Riprendere la riproduzione:  $\triangleright$  premere nuovamente  $\boxed{2}$  / $\blacksquare$  o tramite il tasto funzione:  $\triangleright$ **Riprendi l'ascolto**
- Saltare all'inizio del messaggio attuale:  $\triangleright$  premere il tasto  $\sqrt{1-\frac{1}{2}}$
- Ripetere gli ultimi 5 secondi del messaggio:  $\sqrt{p}$  premere il tasto  $\sqrt{4}$
- Saltare al messaggio successivo:  $\blacktriangleright$  premere  $\lceil \cdot \rceil$  oppure premere il tasto  $\lceil \cdot \rceil$
- Durante l'indicazione temporale del messaggio, saltare al messaggio precedente: **P** premere  $\Box$  oppure premere il tasto  $\Box$
- Durante l'indicazione temporale del messaggio, saltare al messaggio successivo:
	- premere il tasto  $\sqrt{4}$
- Evidenziare il messaggio come "nuovo":  $\blacktriangleright$  premere il tasto  $\boxed{\ast}$ oppure tramite il tasto funzione **Opzioni Indica come nuovo OK**  Un messaggio "vecchio", già ascoltato, viene evidenziato come "nuovo". Il tasto  $\square$  sul portatile lampeggia.
- Salvare in rubrica un numero contenuto nel messaggio:  **Opzioni [1] Salva Nr. in rubrica** con completare la voce
- Cancellare singolo messaggio: **Cancella** oppure premere il tasto  $\boxed{0}$
- Cancellare tutti i messaggi vecchi: **Opzioni Canc. i msg vecchi OK Sì**

### **Rispondere a una chiamata della segreteria telefonica**

Ricevere una chiamata, mentre la segreteria telefonica sta registrando un messaggio o viene utilizzata in remoto:

premere il tasto di impegno linea  $\sim$  o il tasto funzione **Rispondi** ... la registrazione viene interrotta . . . parlare con il chiamante

Se mentre si risponde sono già stati registrati 3 secondi, il messaggio viene salvato. Il tasto messaggi  $\boxed{\blacksquare}$  lampeggia.

### **Inoltrare chiamate esterne sulla segreteria telefonica**

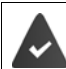

Sul portatile viene segnalata una chiamata esterna.

La segreteria telefonica è attivata, libera ed è disponibile spazio in memoria.

Premere il tasto funzione  $\rightarrow \infty$  ... la segreteria telefonica si avvia subito in modalità registrazione e riceve la conversazione. Il tempo impostato per la ricezione delle chiamate viene ignorato  $\left(\rightarrow$  [pag.](#page-43-0) 44)

### **Attivare/disattivare la modalità registrazione**

Accettare una conversazione **esterna** con la segreteria telefonica. Informare l'interlocutore della registrazione.

 **Opzioni Registra OK** . . . la registrazione viene segnalata sul display tramite un messaggio di avviso e viene salvato nella lista dei messaggi come nuovo messaggio

Terminare la registrazione: **Fine** 

### **Attivare/disattivare l'ascolto amplificato**

Durante la registrazione di un messaggio, ascoltare tramite l'altoparlante del portatile:

Attivare/disattivare l'ascolto amplificato in modo permanente:

**EXALGO ASSESS** Selezionare **Segret. Telefonica A** OK **A CON** Asc.Msg in arrivo **Modifica** ( $\blacksquare$  = attivato) ... l'ascolto amplificato viene attivato/disattivato su tutti i portatili registrati

Disattivare l'ascolto amplificato per la chiamata attuale:

**premere il tasto funzione Silenzia oppure premere il tasto di fine chiamata**  $\boxed{\odot}$  **rispon**dere alla chiamata con

## <span id="page-40-0"></span>**Gestione da remoto (comando a distanza)**

Interrogare o attivare la segreteria telefonica da un altro telefono (per es. da un hotel, dal cellulare).

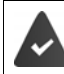

Il PIN di sistema è diversa da 0000 e l'altro telefono dispone di selezione a toni (DTMF).

### **Attivare la segreteria telefonica**

 Chiamare la propria linea telefonica e lasciare squillare finché si sente "si prega di inserire il PIN" (circa 50 secondi) > con **inserie il PIN** di sistema del telefono entro 10 secondi . . . la segreteria si attiva, viene annunciato il tempo di registrazione rimanente, vengono riprodotti i messaggi

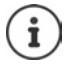

PIN errato oppure l'inserimento dura troppo (più di 10 secondi): la linea viene interrotta. La segreteria telefonica rimane spenta.

La segreteria telefonica non può essere disattivata a distanza.

### **Interrogare la segreteria telefonica**

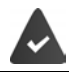

La segreteria telefonica è attivata.

Chiamare la linea telefonica  $\blacktriangleright$  durante l'annuncio premere il tasto  $\lceil \frac{9}{2} \rceil$  ... viene interrotta la riproduzione dell'annuncio di benvenuto  $\mathbf b$  inserire il PIN di sistema

Viene comunicato, se sono presenti nuovi messaggi. Inizia la riproduzione dei messaggi.

Il comando della segreteria telefonica si effettua tramite i seguenti tasti:

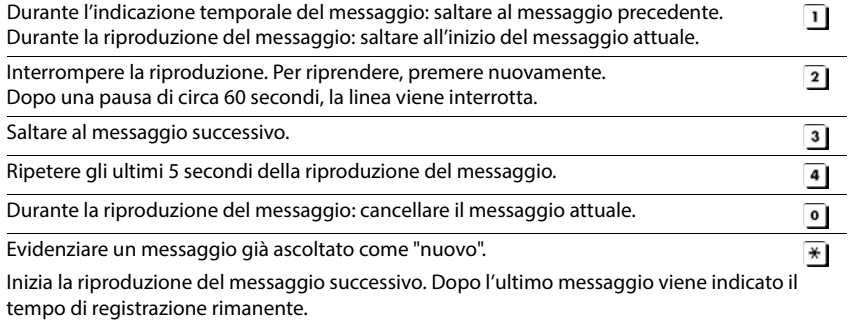

### **Terminare il comando a distanza**

Premere il tasto di fine chiamata  $\boxed{\bullet}$  o riagganciare il ricevitore

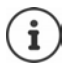

- La segreteria interrompe la comunicazione nei seguenti casi:
- il PIN di sistema inserito è errato.
- non sono presenti nuovi messaggi in segreteria.
- al termine dell'indicazione del tempo di registrazione rimanente.

# **Impostazioni**

### **Registrare l'annuncio di benvenuto personale**

Il telefono viene consegnato con un annuncio standard per la modalità registrazione e uno per la modalità risponditore. In assenza di un annuncio personalizzato, viene utilizzato l'annuncio standard corrispondente.

**Example 20 Annunci p Con Second Segret. Telefonica • OK • Con Con Response to Concern Concern Concern Concern Concern Concern Concern Concern Concern Concern Concern Concern Concern Concern Concern Concern Concern Concern** scegliere tra **Registra l'annuncio** e **Registra Msg. Risp. ▶ OK ▶ OK ▶ registrare l'annuncio** 

(min. 3 secondi) . . . opzioni possibili:

Terminare la registrazione e salvare:

```
 Fine . . . il messaggio viene riprodotto per un controllo
```
Ripetere la registrazione:

**Nuova**

Interrompere la registrazione:

**premere il tasto di fine chiamata** oppure **Indietro** 

Riprendere la registrazione:

**OK**

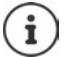

La registrazione viene terminata in modo automatico se viene superato il tempo di registrazione massimo di 170 secondi, oppure se non si parla per piú di 2 secondi.

Se la registrazione viene interrotta, viene nuovamente utilizzato il messaggio standard.

Se la memoria della segreteria telefonica è piena, la registrazione non parte/viene interrotta.

 Cancellare i messaggi già letti . . . la segreteria passa nuovamente alla modalità **Registrazione** leventualmente ripetere la registrazione.

### **Ascoltare annuncio/annuncio risponditore**

**Example 20 Annunci Defectionare and Segret. Telefonica DOK DEFE Annunci DOK Decon Con** cambiare tra **Ascolta l'annuncio** e **Ascolta Msg. Risp. OK** . . . l'annuncio viene riprodotto . . . opzioni possibili:

Interrompere la riproduzione:

**premere il tasto di fine chiamata** oppure **Indietro** 

Terminare la riproduzione e registrare un nuovo messaggio:

#### **Nuova**

Se la memoria della segreteria telefonica è piena, passa alla modalità **Risponditore**.

 Cancellare messaggi vecchi . . . la segreteria passa nuovamente alla modalità **Registrazione**  $\blacktriangleright$  eventualmente ripetere la registrazione.

### **Cancellare annuncio/annuncio risponditore**

**A**  $\bullet$  **Con selectionare Segret. Telefonica A** OK **Annunci A** OK **A** con  $\bullet$ cambiare tra **Cancella l'annuncio** e **Cancella Msg. Risp. OK Sì**

Dopo la cancellazione viene utilizzato nuovamente il messaggio standard.

# <span id="page-43-0"></span>**Impostare i parametri di registrazione**

**Figure 1** con  $\mathbb{C}$  selezionare **og** Segret. Telefonica  $\triangleright$  OK  $\triangleright$  **Gestione messaggi**  $\triangleright$  OK . . . poi

Lunghezza massima della registrazione:

**Lunghezza:** con selezionare un arco di tempo

Qualità di registrazione:

**Qualità**  $\bullet$  con **s** scegliere tra **Normale** e **Eccellente** (con qualità piú alta, diminuisce la lunghezza della registrazione)

Quando la segreteria deve ricevere le chiamate:

**Attiva la seg. dopo** con selezionare un orario

Salvare l'impostazione:

**Salva**

Per la risposta alle chiamate **Scelta automatica** vale:

- Nessun nuovo messaggio presente: la risposta alla chiamata avviene dopo 18 secondi.
- Sono presenti nuovi messaggi: la risposta alla chiamata avviene dopo 10 secondi.

Per l'interrogazione a distanza (- [pag.](#page-40-0) 41) al massimo dopo 15 secondi è possibile capire se ci sono nuovi messaggi. Se la chiamata viene interrotta subito, non ci sono costi per la chiamata.

# **Segreteria di rete**

## **Inserire il numero**

- con selezionare **Segret. Telefonica OK Segr. telef. di rete OK**
- ▶ Con **| Tell** inserire/modificare il numero della segreteria di rete ▶ Salva

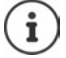

Con la selezione rapida è possibile interrogare direttamente la segreteria di rete. Va impostata la selezione rapida per la segreteria di rete e memorizzato il "numero o codice" alfanumerico che il vostro operatore telefonico vi fornirà per chiamarla.

# **Ascoltare i messaggi**

▶ Premere a lungo il tasto <a>[1 <br/> **Premere** a lungo il tasto <a>[1 <a>

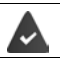

Al tasto 1 è assegnata la segreteria di rete.

oppure

premere a lungo il tasto messaggi **Segr. telef. di rete OK**

oppure

**EXALCON SERVICES** Selezionare **Segret. Telefonica DOK Ascolta i messaggi DOK Ascolta i messaggi D Segr. telef. di rete OK**

Ascoltare l'annuncio in viva voce: premere il tasto viva voce  $\Box$ 

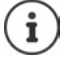

Il codice da memorizzare nel tasto 1 per interrogare la segreteria di rete di Telecom Italia è: **\*#64#**, tuttavia è opportuno farsi confermare il codice.

# **Impostare la segreteria telefonica per la selezione rapida**

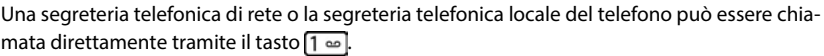

## **Assegnare il tasto 1 / Modificare l'assegnazione**

L'impostazione della selezione rapida è specifica dell'apparecchio. Su ogni portatile registrato è possibile configurare una diversa segreteria telefonica sul tasto  $\boxed{1 \text{ } \infty}$ . Vengono proposte le segreterie telefoniche delle connessioni entranti del portatile, per es.

**Configura il tasto 1 CON** CON Selezionare **Segret. Telefonica D** OK **D** Configura il tasto 1 **D** OK **D** con **subministeria de segreteria telefonica > Scegli** ( $\bigcirc$  = selezionata)

Tornare in stand-by: premere **a lungo** il tasto di fine chiamata

### **Segreteria di rete**

Se non è ancora stato salvato un numero per la segreteria di rete:

▶ Con **passare alla riga Segr. telef. di rete** ▶ con **inserire il numero della segreteria di** rete Salva premere a lungo il tasto di fine chiamata <sub>(sal</sub> (stand-by)

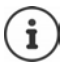

### **Ascoltare un messaggio dalla segreteria di rete**

La presenza di un messaggio nella Segreteria telefonica dell'Operatore di Rete viene segnalata tramite il tasto messaggi lampeggiante (se non è stato disabilitato). I cordless Gigaset tuttavia forniscono il servizio in conformità alla norma internazionale ETS 300 778-1 relativa alla modalità di segnalazione Message Wait Indication (MWI), pertanto, se un operatore telefonico utilizza una segnalazione proprietaria (specifica della propria rete telefonica), il servizio non può essere assicurato.

In ogni caso la presenza di nuovi messaggi nella segreteria di rete dell'operatore viene sempre segnalata da un annuncio vocale che si sente quando si impegna la linea. Premere il tasto di fine chiamata per riportare il portatile in stand-by, quindi premere a lungo il tasto  $\boxed{1 \omega}$  e seguire le istruzioni vocali per ascoltare il messaggio. Se avete protetto l'ascolto dei messaggi con un codice personale, dopo avere chiamato la segreteria tramite selezione rapida, per ovvie ragioni di riservatezza, dovrete inserire il vostro codice manualmente.

# **Ulteriori impostazioni**

# **Calendario**

È possibile memorizzare fino a **30 appuntamenti**.

Nel calendario il giorno odierno viene quadrettato in bianco, nei giorni con appuntamenti le cifre sono a colori. Selezionando un giorno, questo viene cerchiato a colori.

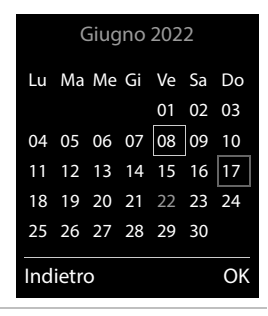

### **Salvare un appuntamento nel calendario**

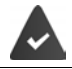

Data e ora sono impostate.

- **E**  $\bullet$  con **f** selezionare **Altre funzioni**  $\bullet$  OK  $\bullet$  **Calendario**  $\bullet$  OK  $\bullet$  con selezionare il giorno desiderato **OK** . . . poi
	- Attivare/disattivare:  $\rightarrow$  Attiva: con selezionare On oppure Off
	- Inserire data: **IData** ...il giorno selezionato è preimpostato  $\triangleright$  con **inse**rire nuova data
	- Inserire ora: **Inserie con della con inserire ora** e minuti dell'appuntamento
	- Impostare tipo: **Fromemoria** con **inserire una descrizione per l'appunta**mento (per es. cena, meeting)

Impostare la segnalazione acustica:

**Tipo di allarme** con segliere la melodia per lo squillo oppure disattivare la segnalazione acustica

Salvare appuntamento:

#### **Salva**

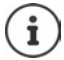

Se è già stato inserito un appuntamento:  $\blacktriangleright$   $\Box$  < **Nuova voce>**  $\blacktriangleright$  OK  $\blacktriangleright$  poi inserire i dati per l'appuntamento.

### **Segnalazione di appuntamenti/anniversari**

Gli anniversari vengono copiati dalla rubrica e visualizzati come appuntamenti. Un appuntamento/anniversario viene visualizzato in stand-by e segnalato per 60 sec. con la melodia selezionata.

Interrompere e terminare l'avviso dell'evento: **De premere il tasto funzione Spegni** 

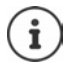

Durante una conversazione, l'avviso dell'evento viene segnalato **una volta** con un tono di avviso.

### **Visualizzazione di appuntamenti/anniversari scaduti (a cui non si ha risposto)**

I seguenti appuntamenti e anniversari vengono salvati nella lista **Eventi scaduti**:

- l'appuntamento/anniversario a cui non si ha risposto
- l'appuntamento/anniversario che è stato segnalato durante una telefonata
- gli appuntamenti/anniversari che sono stati segnalati mentre il telefono era spento

Vengono salvate le ultime 10 voci. Sul display appare il simbolo  $\mathbb{F}$  e il numero delle nuove voci. La voce più recente compare in cima alla lista.

### **Aprire la lista**

Premere il tasto messaggi **E F** Eventi scaduti: **DK** Con **E** eventualmente scorrere nella lista

oppure

## **Altre funzioni OK Eventi scaduti OK**

Ogni voce viene visualizzata con numero o nome e con data e ora. La voce più recente compare in cima alla lista.

Cancellare appuntamento/anniversario: **Cancella** 

**Timer**

### **Visualizzare/modificare/cancellare appuntamenti salvati EXALGE ALTER SELEZIONARE ALTER ALTER FUNZIONI DK C** Calendario **DOK CON** CON zionare il giorno  $\triangleright$  OK ... viene visualizzata la lista di appuntamenti  $\triangleright$  con  $\lceil \cdot \rceil$  selezionare l'appuntamento desiderato . . . opzioni possibili: Visualizzare i dettagli dell'appuntamento: **Visualiz.** . . . vengono visualizzate le importazioni dell'appuntamento Modificare l'appuntamento: **Visualiz. Modifica** oppure **Opzioni Modifica la voce OK** Attivare/disattivare l'appuntamento: **Opzioni Attiva**/**Disattiva OK** Cancellare l'appuntamento: **Discript Cancella la voce DIS** Cancellare tutti gli appuntamenti del giorno: **Opzioni Canc. appuntamenti OK Sì**

# **Timer**

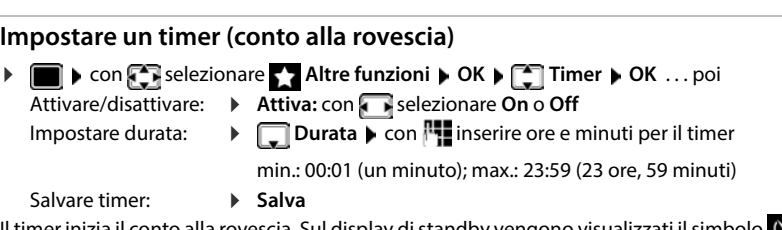

Il timer inizia il conto alla rovescia. Sul display di standby vengono visualizzati il simbolo  $\bigcirc$  e le ore e i minuti rimanenti fino a quando il timer scende sotto al minuto. A quel punto si vede il decremento dei secondi rimanenti. Al termine del conto alla rovescia viene generato l'allarme.

# **Disattivare/ripetere l'allarme**

```
Disattivare allarme:  Spegni
```
Ripetere allarme: **Riavvia** . . . viene nuovamente visualizzato il display del timer impostare eventualmente un'altra durata **Salva** . . . il conto alla rovescia viene riavviato

# **Sveglia**

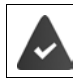

Data e Ora sono impostate.

### **Attivare/disattivare e impostare la sveglia**

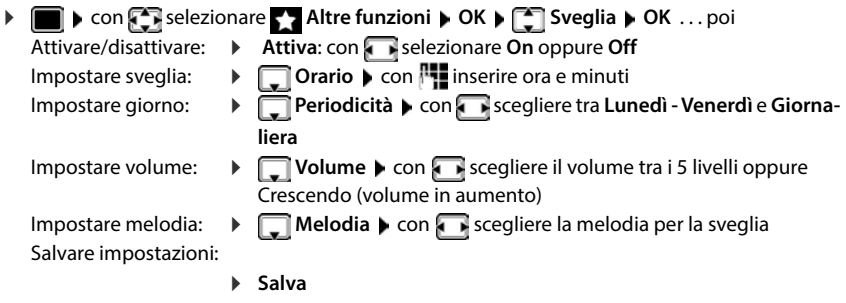

Quando la sveglia è attivata, sul display in stand-by viene visualizzato il simbolo  $\widehat{P}$  e l'orario della sveglia.

### **Sveglia**

La sveglia viene visualizzata sul display e segnalata con la melodia selezionata. La sveglia suona per 60 secondi. Se non viene premuto alcun tasto, viene ripetuta dopo 5 minuti. Dopo la seconda ripetizione, la sveglia viene disattivata per 24 ore.

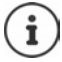

Durante una conversazione, la sveglia viene segnalata solo con un breve tono.

### **Disattivare la sveglia/ripetere dopo una pausa (snooze)**

Disattivare la sveglia: **Spegni**

Ripetere la sveglia (snooze): premere **Snooze** o un tasto qualsiasi . . . la sveglia viene disattivata e ripetuta dopo 5 minuti.

# **Monitor Ambiente / Sorveglia bimbo**

Con la funzione Monitor ambiente/Sorveglia bimbo attivata, il numero di destinazione memorizzato (interno o esterno) viene chiamato, qualora nell'ambiente in cui è posizionato il portatile viene superato il livello di rumore impostato. La chiamata di allarme verso un numero esterno si interrompe dopo circa 90 secondi. La funzione Monitor ambiente può essere utilizzata anche come funzione Sorveglia bimbo.

Con la funzione **Com. bidirezionale** è possibile rispondere alla chiamata di allarme e parlare per "tranquillizzare" il bambino. Tramite questa funzione, si attiva/disattiva l'altoparlante del portatile che si trova vicino al bambino.

Le chiamate in arrivo sul portatile in modalità Monitor ambiente/Sorveglia bimbo, vengono segnalate solo sul display (**no suoneria**). L'illuminazione del display viene ridotta del 50%. I toni di avviso sono disattivati. Tutti i tasti sono bloccati, ad eccezione dei tasti del display e del tasto di navigazione (centrale).

Rispondendo a una chiamata in arrivo, la modalità Monitor ambiente/Sorveglia bimbo viene interrotta per la durata della telefonata, la funzione **resta** attiva. La modalità Monitor ambiente/ Sorveglia bimbo non può essere disattivata spegnendo e riaccendendo il portatile.

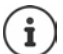

La distanza tra il portatile e il bambino dovrebbe essere tra 1 e 2 metri. Il microfono deve essere posizionato verso il bambino.

La funzione attivata diminuisce l'autonomia del portatile. Si consiglia per questo di posizionare il portatile nel supporto di ricarica.

Il Monitor ambiente/Sorveglia bimbo è attivo solo 20 sec. dopo essere stato acceso.

Viene sempre utilizzato il microfono del dispositivo viva voce anche se sono collegate le cuffie.

Sul numero di destinazione deve essere disattivata la segreteria telefonica. Dopo l'attivazione:

- Verificare la sensibilità.
- Verificare la connessione se la chiamata viene inoltrata verso un numero esterno.

### <span id="page-50-0"></span>**Attivare e impostare la funzione Monitor Ambiente/Sorveglia bimbo**

**F**  $\bullet$  Con  $\bullet$  selezionare **Altre funzioni**  $\bullet$  OK  $\bullet$ **Monit. Ambiente OK** . . . poi Accendere/spegnere: **Attiva:** con **s** selezionare **On** oppure **Off** Impostare destinazione: **Fall Chiama numero con selezionare Esterno** oppure **Interno Esterno:**  $\blacktriangleright$  **Numero**  $\blacktriangleright$  con  $\blacktriangleright$  inserire il numero oppure selezionare un numero dalla rubrica: **Interno:**  $\bullet$  **T** Portatile  $\bullet$  Modifica  $\bullet$  con **s** selezionare portatile **OK**

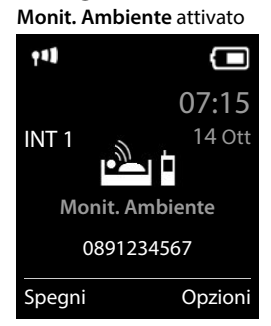

Attivare/disattivare la modalità bidirezionale:

**Fig. 2** Com. bidirezionale **b** con **s** selezionare On oppure Off Impostare la sensibilità del microfono:

 **Livello sensibilità** con selezionare **Alto** oppure **Basso**

#### Salvare l'impostazione: **Salva**

Con **Monit. Ambiente** sul display in stand-by viene visualizzato il numero di telefono di destinazione.

### **Disattivare il Monitor ambiente / Terminare la chiamata di allarme**

Disattivare il Monitor ambiente/Sorveglia bimbo:

In modalità stand-by premere il tasto **Spegni**

Terminare la chiamata di allarme:

**Durante l'allarme premere il tasto di fine chiamata** 

### **Terminare la chiamata di allarme dall'esterno**

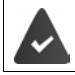

La chiamata di allarme è inoltrata verso un numero esterno.

Il telefono di destinazione supporta la selezione a toni.

Rispondere alla chiamata di allarme premere i tasti  $\left| \cdot \right|$  #.

Il Monitor ambiente/Sorveglia bimbo è disattivato e il portatile si trova in stand-by. Le impostazioni sul portatile in modalità Monitor ambiente/Sorveglia bimbo (per es. no suoneria), rimangono attive finché viene premuto il tasto funzione **Spegni**.

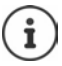

Il Monitor ambiente/Sorveglia bimbo non può essere riattivato dall'esterno.

Riattivazione:  $\rightarrow$  [pag. 51](#page-50-0)

# **ECO DECT**

Nei parametri iniziali l'apparecchio è impostato sulla portata massima. Viene così assicurata una gestione radio ottimale tra il portatile e la base. In stand-by il portatile non trasmette onde radio, è privo di radiazioni. Solo la base garantisce il contatto con il portatile tramite bassi segnali radio. Durante la conversazione i segnali radio si adattano automaticamente alla distanza tra la base e il portatile. Minore è la distanza, minori sono le onde radio.

Per ridurre ulteriormente il segnale radio:

### **Ridurre le radiazioni fino all' 80 %**

**▶ ■ ▶ con selezionare • Impostazioni** ▶ OK ▶ SECO DECT ▶ OK ▶ Max **copertura Modifica** ( = disattivato)

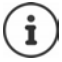

Con questa impostazione si riduce anche la portata.

Non può essere usato un repeater per aumentare la portata.

### **Disattivare le radiazioni in stand-by**

**▶ ■ ▶ con Selezionare © Impostazioni** ▶ OK ▶ ■ ECO DECT ▶ OK ▶ ■ Zero **radiazioni Modifica** ( = attivato)

#### **Note**

Per trarre vantaggio dall'utilizzo della modalità **Zero radiazioni**, è necessario che tutti i portatili supportino questa funzione.

Se è attivata la funzione **Zero radiazioni** e viene registrato un portatile sulla base, che non supporta questa funzione, la funzione **Zero radiazioni** viene disattivata automaticamente. Appena questo portatile viene eliminato dalla base, la funzione **Zero radiazioni** viene riattivata automaticamente.

La connessione radio viene instaurata solo con chiamate in entrata e in uscita. L'instaurazione della connessione viene ritardata di circa 2 secondi.

Affinché un portatile possa instaurare una connessione velocemente, deve spesso "interrogare" la base, cioè analizzare l'ambiente. Ciò aumenta il consumo di energia e riduce il tempo di stand-by.

Se è attivata la funzione **Zero radiazioni** non si ha nessuna visualizzazione della portata/nessun allarme di portata sul portatile. Verificare se il portatile è nella portata della base simulando una chiamata esterna.

**Premere il tasto impegno linea <b>a a** lungo ... risuona il segnale di libero.

# **Protezione da chiamate indesiderate (Filtro chiamate)**

Esempio

### **Controllo orario per chiamate esterne**

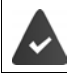

Data e ora sono impostate.

Impostare il periodo nel quale il telefono non deve squillare quando riceve chiamate esterne, per es. di notte.

**independent of the selezionare is impostazioni DK Audio OK Suonerie (Portatile) OK Controllo orario Modifica** . . . poi Attivare/disattivare: **con selezionare On oppure Off** Inserire periodo di tempo: **Example 3 Seepliere tra Non squillare dalle** e **alle** ▶ con **inserire** inizio e Controllo orario **Chiamate esterne:** On Non squillare dalle: 22:00 **alle:** 07:00 Indietro Salva

Salvare: **Example 3** Salva

Il controllo orario ha effetto solo sul telefono sul quale è stato impostato.

fine del periodo di tempo con 4 cifre

Per i contatti ai quali nella rubrica è stata assegnata una melodia VIP, il telefono squilla anche nel periodo di controllo orario.

## **Protezione dalle chiamate indesiderate (Filtro chiamate)**

Per le chiamate in entrata, per le quali è soppressa la trasmissione del numero (chiamate anonime), il telefono non squilla. Questa impostazione può essere effettuata sia per un solo telefono, che per tutti quelli registrati.

### **Per un portatile**

**IF IN SEARCH CON SERVIS ENCOREGIST IMPOStazioni DCK BEE** Audio **DCK BEE** Suonerie **(Portatile)** ▶ OK ▶  $\Box$  SilenSeCh.Anonim ▶ Modifica ( $\Box$  = attivato) . . . la chiamata viene segnalata solo visivamente sul display

### **Per tutti i portatili**

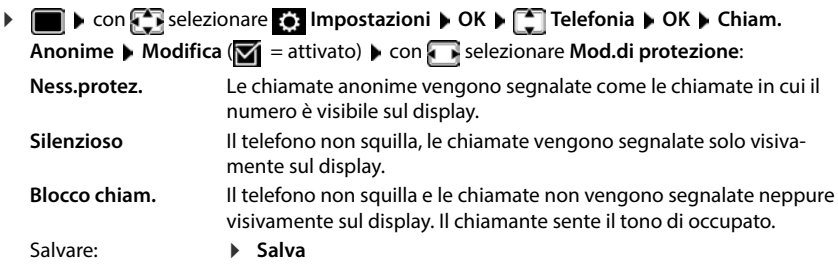

### **Fare passare solo chiamanti conosciuti**

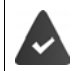

Il PIN di sistema **non** è 0000 (stato di consegna).

Cambiare il PIN di sistema: **pag.** 73

Vengono fatti passare solo chiamanti registrati in rubrica.

- 
- **Impostazioni OK Telefonia OK Amici Modifica**  $\sqrt{ }$  = attivato)

Se la funzione è attivata, sul display viene visualizzato il simbolo .

Se uno dei contatti cambia il proprio numero di telefono, tale numero deve essere modificato anche in rubrica. **Altrimenti non si riceveranno più chiamate da questo contatto.**

## **Lista dei numeri bloccati (black list)**

Attivando la lista dei numeri che si vogliono bloccare (al massimo 15 numeri), le chiamate da parte dei numeri inseriti in questa lista non vengono segnalate o vengono segnalate solo sul display. L'impostazione ha effetto su tutti i portatili registrati.

La Black List è attivata (indicata con **M** nel menu) nel caso venga selezionato **Silenzioso** o **Blocco chiam.** come modalità di protezione. Viene attivata automaticamente con la prima voce.

### **Impostare modalità di protezione**

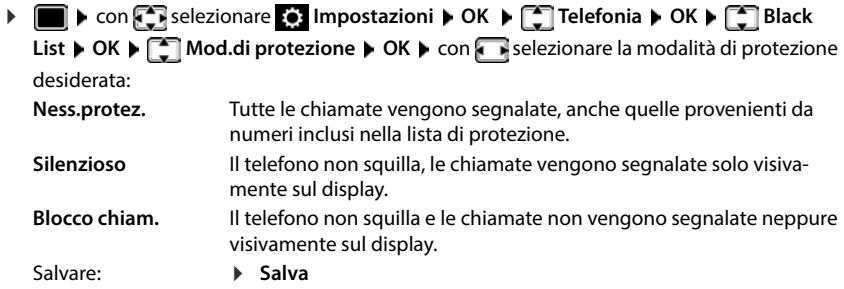

### **Visualizzare/modificare la lista dei numeri bloccati**

**1 If**  $\bullet$  con  $\blacksquare$  selezionare **I** Impostazioni  $\triangleright$  OK  $\triangleright$   $\blacksquare$  Telefonia  $\triangleright$  OK  $\triangleright$   $\blacksquare$  Black List ▶ OK ▶ Numeri bloccati ▶ OK . . . viene visualizzata la lista dei numeri bloccati . . . opzioni possibili:

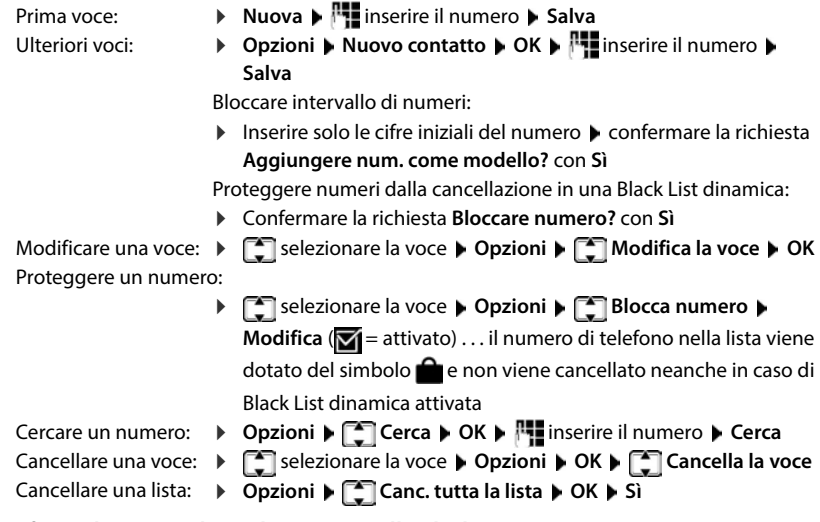

### **Trasferire il numero di un chiamante nella Black List**

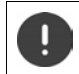

I numeri di telefono trasferiti nella Black List sono bloccati solo se la Black List è attivata.

**Con chiamata in entrata (possibile solo co Black List attivata)**

Premere il tasto del display **Blocca Sì** . . . il numero di telefono viene salvato nella Black List

#### **Durante una conversazione**

 **Opzioni Blocca numero Sì** . . . la conversazione viene interrotta, il numero di telefono viene salvato nella Black List

### **Trasferire un numero dalla lista delle chiamate nella Black List**

▶ **a** con selezionare **c** Liste chiamate ▶ OK ▶ con selezionare Chiamate rice**vute/Chiamate perse OK** con selezionare la voce **Opzioni Copia nella Black List OK**

Le chiamate di numeri bloccati vengono visualizzate nella lista delle chiamate con il simbolo **x**.

### **Black List dinamica**

Spesso un numero di telefono spam non è attivo per molto tempo. Per le stesse chiamate pubblicitarie vengono costantemente generati numeri di telefono nuovi. Il numero di voci nella Black List è però limitato dallo spazio in memoria.

La Black List è una lista dinamica. Il numero più vecchio viene rimosso quando la lista è piena e viene registrato un numero di telefono nuovo.

Attivare/disattivare la funzione dinamica:

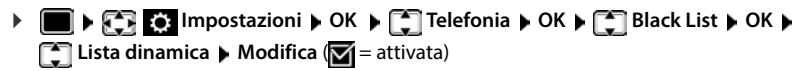

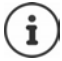

I numeri protetti dalla cancellazione non vengono rimossi.

### **Attivare/disattivare la soppressione del primo squillo**

Con la Black List attivata il primo squillo viene sempre soppresso per poter consultare per prima cosa la Black List. Attivare/disattivare la soppressione del primo squillo (in standby):

 $\blacktriangleright \blacksquare$ 

stazione attuale (per es. **1**) . . . poi

**Non** sopprimere il primo squillo:

Sopprimere il primo squillo (parametri iniziali): **OK**

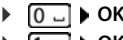

# **Ampliamento del servizio con più portatili**

# **Più portatili**

Su questa base possono essere registrati un massimo di sei portatili che squilleranno tutti contemporaneamente alla ricezione della chiamata dall'unica linea disponibile. Sarà però possibile trasferire la chiamata da un portatile all'altro in modo selettivo (chiamare solo il portatile desiderato) oppure chiamare tutti i portatili e passare la linea al primo che risponde.

Ad ogni portatile registrato viene assegnato un numero interno (1– 6) e un nome interno (**INT 1** – **INT 6**) che è possibile modificare.

Se sulla base sono già registrati 6 portatili e se ne vuole aggiungerne un altro è necessario cancellarne uno.

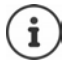

A questa base Gigaset possono essere registrati portatili di altri modelli Gigaset, in questo caso non tutte le funzioni potrebbero essere attive. Verificare la compatibilità contattando il servizio Clienti.

# **Registrare il portatile**

Un portatile può essere registrato al massimo su 4 basi.

La registrazione del portatile deve essere effettuata **sia** sulla base, **che** sul portatile. Entrambe le azioni devono essere eseguite entro **60 secondi**.

### **Sulla base**

Premere **a lungo** il tasto registrazione/paging sulla base (circa 3 sec.)

### **Sul portatile**

**If**  $\bullet$  con  $\bullet$  selezionare  $\bullet$  Impostazioni  $\bullet$  OK  $\bullet$  Gestione portatili  $\bullet$  OK  $\bullet$  Regi**stra il portatile** • OK ... viene cercata una base disponibile • <sup>pu</sup>i inserire il PIN di sistema (parametri iniziali: **0000**) **OK**

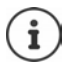

Se il portatile è già registrato su 4 basi scegliere quale base si desidera sostituire con quella nuova.

Se la registrazione ha avuto successo, il portatile va in modalità stand-by. Sul display si visualizza il numero interno del portatile, per es. **INT 1**. Altrimenti ripetere la procedura.

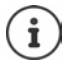

Quando sono stati registrati tutti i portatili supportati dalla base (tutti i numeri interni sono occupati) e si desidera registrare un nuovo portatile: tenere presente che il portatile con il numero interno più alto viene sostituito con quello nuovo. Se ciò non è possibile, perché per esempio l'interno è impegnato in una conversazione, viene visualizzato il messaggio Non ci sono numeri interni liberi. Il n questo caso bisogna cancellare un portatile non più necessario e ripetere la procedura di registrazione.

Alcune basi Gigaset o basi/router di altri produttori potrebbero non essere completamente compatibili con il portatile e non tutte le funzioni verranno visualizzate correttamente. In questo caso utilizzare la voce di menu **Registrazione base**, che garantisce la corretta visualizzazione sul portatile, ma può portare a limitazioni di alcune funzioni.

# **Registrare il portatile su più basi**

Il portatile può essere registrato su un massimo di quattro basi. La base attiva è la base sulla quale il portatile è stato registrato per ultimo. Le altre basi restano salvate nella lista delle basi disponibili. È possibile cambiare la base in uso tramite menù.

Quando il portatile è registrato su almeno due basi, appare il menu seguente:

**If**  $\bullet$  con **F** selezionare **Impostazioni**  $\bullet$  OK  $\bullet$  **F** Gestione portatili  $\bullet$  OK  $\bullet$  Scegli **la base OK** . . . opzioni possibili:

Modificare la base attiva:

**Con selezionare base o Base migliore Scegli**  $(O)$  = selezionata)

**Base migliore:** il portatile seleziona la base con la ricezione migliore, appena perde il segnale della base attuale.

Modificare il nome di una base:

 $\triangleright$  con  $\begin{bmatrix} \bullet \\ \bullet \end{bmatrix}$  selezionare la base  $\triangleright$  **Scegli** ( $\bigcirc$  = selezionata)  $\triangleright$ **Nome ▶ modificare il nome ▶ Salva** 

## **De-registrare un portatile**

**IF I** con  $\begin{bmatrix} 1 \\ 2 \end{bmatrix}$  selezionare **I** Impostazioni **|** OK **|** Gestione portatili **|** OK **| Cancella il portatile**  $\triangleright$  OK . . . il portatile utilizzato è selezionato  $\triangleright$  con  $\cdot$  eventualmente selezionare un altro portatile  $\triangleright$  OK  $\triangleright$  eventualmente inserire il PIN di sistema  $\triangleright$  OK  $\triangleright$ confermare la de-registrazione con **Sì**

Se il portatile fosse ancora registrato su altre basi, si associa automaticamente alla base con la ricezione migliore (**Base migliore**).

# **Cercare un portatile (Paging)**

**Premere brevemente** il tasto registrazione/paging sulla base.

Tutti i portatili squillano contemporaneamente (paging), anche se le suonerie sono disattivate. **Eccezione:** portatili, sui quali è attiva la funzione sorveglia bimbo.

### **Terminare ricerca**

Premere **brevemente** il tasto registrazione/paging sulla base

oppure  $\triangleright$  premere il tasto di impegno linea  $\triangleright$  sul portatile

oppure premere il tasto funzione **Silenzia** sul portatile

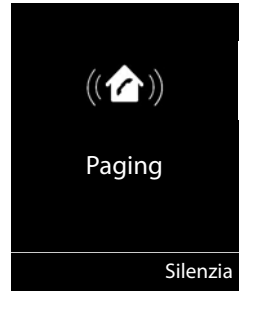

oppure nessuna azione. Dopo circa 30 secondi la chiamata di paging viene terminata.

# **Modificare nome e numero interno del portatile**

In caso di registrazione di più portatili, a questi vengono assegnati automaticamente i nomi **INT 1**, **INT 2** ecc. Ogni portatile riceve automaticamente il numero interno libero più basso. Il numero interno viene visualizzato sul display come nome del portatile, ad es. **INT 2**. È possibile modificare il nome e il numero dei portatili. Il nome può essere al massimo di 10 caratteri.

- ... si apre la lista dei portatili, il portatile personale è segnalato con  $\leq \mathbf{C}$  con  $\leq$  selezionare portatile . . . opzioni possibili:
	- Modificare nome: **▶ Opzioni ▶ ॑** Modifica il nome ▶ OK ▶ con < cancellare il nome attuale ▶ con **inserire nuovo nome ▶ OK**
	-
	- Modificare numero:  $\rightarrow$  Opzioni  $\leftarrow$  Assegna un numero  $\rightarrow$  OK  $\rightarrow$  con selezionare numero **Salva**

# **Repeater**

Il repeater estende la copertura tra un portatile Gigaset e la sua base.

La procedura di registrazione di un repeater dipende dalla versione di repeater utilizzata.

- Repeater senza crittografia, per es. repeater Gigaset di versioni precedenti alla 2.0
- Repeater con crittografia, per es. repeater Gigaset a partire dalla versione 2.0

Ulteriori informazioni su repeater Gigaset nelle istruzioni per l'uso del repeater e su internet alla pagina  $\rightarrow$  [www.gigaset.com.](https://www.gigaset.com)

## **Repeater senza crittografia**

Il modello Gigaset di questa tipologia si identifica per la scritta **Gigaset Repeater** serigrafata sul prodotto.

### **Attivare range massimo / Disattivare zero radiazioni**

**▶**  $\blacksquare$  ▶ con  $\blacksquare$  selezionare  $\blacksquare$  Impostazioni ▶ OK ▶  $\blacksquare$  ECO DECT ▶ OK ▶ Max **copertura** ▶ Modifica ( $\mathbf{Z}$ **i** = attivato) ▶  $\mathbf{Z}$  Zero radiazioni ▶ **Modifica** (**■** = disattivato)

### **Disattivare codifica**

**IF I** con **F** selezionare **is Impostazioni DK Sistema DK Crittografia Modifica** (**I** = disattivato)

### **Registrare repeater**

**▶** Collegare il repeater con la rete elettrica ▶ premere a lungo il tasto registrazione/paging sulla base del telefono (min. 3 sec.) . . . il repeater viene registrato automaticamente

Possono essere registrati diversi repeater Gigaset.

## **Repeater con crittografia**

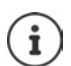

Il modello Gigaset di questa tipologia si identifica per la scritta **Gigaset Repeater 2.0**  serigrafata sul prodotto.

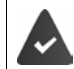

La crittografia è attivata (parametri iniziali).

La funzione **Contr. sicurezza** è attiva solo con la crittografia attivata.

### **Registrare repeater**

**Collegare il repeater con la rete elettrica <b>permere a lungo** il tasto registrazione/paging sulla base del telefono (min. 3 sec.) . . . il repeater viene registrato automaticamente

Possono essere collegati al massimo due repeater. Per collegare più di due repeater si deve disattivare la funzione di **Crittografia**.

La funzione ECO DECT **Max copertura** viene attivata, e la funzione **Zero radiazioni** viene disattivata. Queste impostazioni non possono essere modificate finché il repeater è collegato.

Appena un repeater viene collegato, viene indicato nella lista dei repeater come segue:

**Impostazioni** Sistema Repeater

#### **Disattivare un repeater**

**IF I** con **F** selezionare **Impostazioni DK F** Sistema **DOK P F** Repeater **OK**  $\triangleright$  con  $\begin{bmatrix} \cdot \cdot \cdot \\ \cdot \cdot \cdot \cdot \cdot \end{bmatrix}$  selezionare repeater  $\triangleright$  **Cancella**  $\triangleright$  Sì

# **Connessione ad un router**

Nel caso la base venga collegata alla presa analogica di un router potrebbero verificarsi dei fenomeni di **eco** che può essere ridotto attivando la modalità **XES-Modus 1** (XES = e**X**tended **E**cho **S**uppression).

Se la modalità **XES-Modus 1** non fosse sufficiente a sopprimere l'eco, attivare la modalità **XES-Modus 2**.

. . . premere uno dei tasti seguenti

**O**  $\Box$  **D** OK modalità normale

**OK** XES-Modus 1

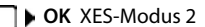

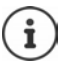

Se non si verificano problemi di eco, è consigliato lasciare la modalità normale (parametri iniziali).

# **Connessione ad un centralino telefonico**

Per le impostazioni si rimanda alle istruzioni per l'uso del centralino.

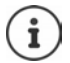

La modalità a impulsi (DP/decadica) è una modalità molto vecchia, in uso solo su vecchissime centrali.

### **Impostare tempo di flash**

 con selezionare **Impostazioni OK Telefonia OK Tempo di Flash**  $\triangleright$  **OK** . . . vengono elencati i tempi di flash possibili  $\triangleright$  con  $\cdot$  selezionare il tempo di flash  $\triangleright$  **Scegli** ( $\odot$  = selezionato)

## **Salvare prefisso (codice di accesso)**

Definire cifre del prefisso (per es. "0") per la selezione tramite rete fissa.

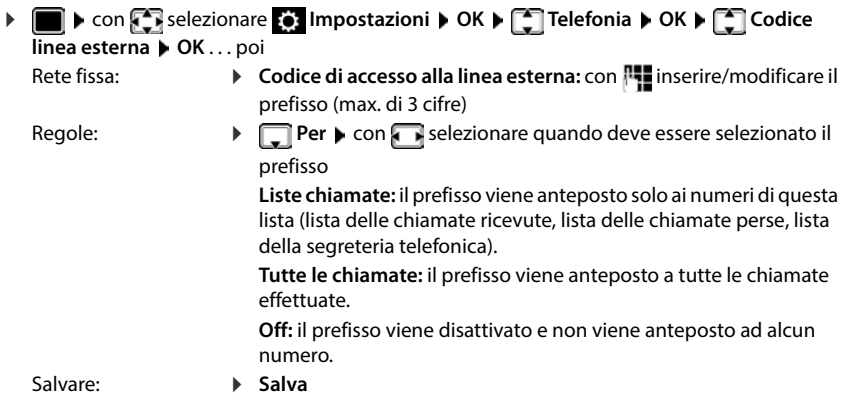

### **Impostare i tempi di pausa**

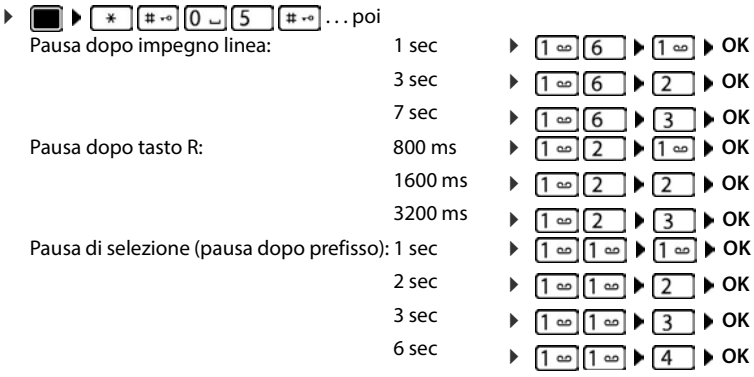

### **Inserire pausa di selezione durante la selezione**

Premere **a lungo** il tasto cancelletto  $\boxed{***}$ ... sul display si visualizza una P.

# **Impostare il telefono**

# **Portatile**

## **Modificare la lingua**

**IF IDE**  $\bullet$  con  $\bullet$  selezionare **is i**mpostazioni  $\bullet$  OK  $\bullet$   $\bullet$  Lingua  $\bullet$  OK  $\bullet$  con  $\bullet$  selezionare lingua **▶ Scegli** (**○** = selezionata)

Se è impostata una lingua incomprensibile:

 $\triangleright \blacksquare$   $\triangleright$  premere **lentamente** e consecutivamente i tasti  $\boxed{6}$   $\boxed{5}$   $\triangleright$  con  $\blacksquare$  selezionare la lingua corretta • premere il tasto funzione a destra

# **Selezionare il paese (se disponibile)**

Selezionare il paese di utilizzo del telefono. La selezione viene utilizzata per preimpostazioni specifiche del paese.

**IDE**  $\triangleright$  con **P** selezionare **I** Impostazioni  $\triangleright$  OK  $\triangleright$  **Telefonia**  $\triangleright$  OK  $\triangleright$ **Nazione**  $\triangleright$  OK  $\triangleright$  con  $\triangleright$  selezionare il paese  $\triangleright$  Scegli ( $\bigcirc$  = selezionato)

# **Display**

### **Screensaver**

Per la visualizzazione in stand-by sono messi a disposizione come screensaver un orologio digitale o analogico.

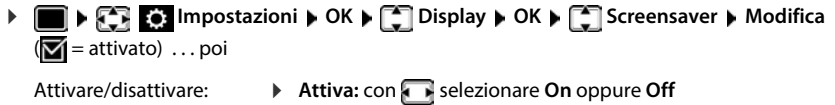

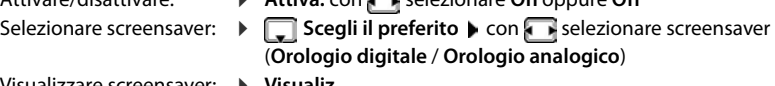

Visualizzare screensaver: **Visualiz.**

Salvare la selezione: **Example 3** Salva

Il screensaver si attiva circa 10 secondi dopo che il telefono è passato alla modalità stand-by.

#### **Terminare screensaver**

▶ Premere **brevemente** il tasto di fine chiamata  $\boxed{\odot}$  ... viene visualizzato il display in stand-by.

## **Caratteri grandi**

Mostrare i caratteri e i simboli nei registri delle chiamate per migliorarne la leggibilità. Sul display verrà visualizzato solo un inserimento e i nomi appariranno in forma abbreviata. Durante la digitazione il numero apparirà in cifre grandi.

**IMPOSE 2** Impostazioni **DR IC** Display **DR IC** Caratteri grandi **D** Modi $fica$  ( $\overline{M}$  = attivato)

### **Schemi colore**

Il display può essere visualizzato in diversi colori.

**IDE**  $\mathbb{R}$  **C** Impostazioni  $\mathbb{R}$  OK **Display**  $\mathbb{R}$  OK **D** Schemi di colore  $\mathbb{R}$  OK **D** con  $\Box$  selezionare lo schema colore desiderato **> Scegli** ( $\Box$  = attivato)

## **Illuminazione display**

L'illuminazione del display si attiva sempre quando il portatile viene prelevato dalla base/ supporto di ricarica oppure quando viene premuto un tasto. I **tasti numerici** premuti in questo caso vengono rilevati sul display per la preparazione alla selezione.

Attivare/disattivare l'illuminazione del display in stand-by:

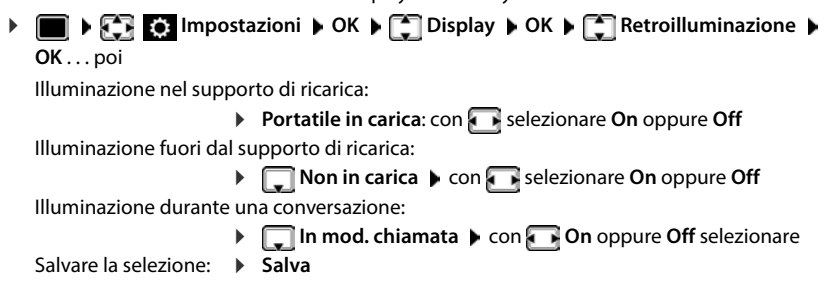

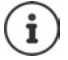

Con l'illuminazione del display attivata, il tempo di autonomia del portatile può diminuire considerevolmente.

# **Regolare il volume di ricevitore/viva voce**

Il volume di ricevitore e viva voce può essere regolato su 5 livelli indipendentemente l'uno dall'altro.

### **Durante una conversazione**

**Figure Regola il volume** con selezionare il volume > Salva . . . l'impostazione viene salvata

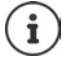

Senza salvare, l'impostazione viene salvata in modo automatico dopo circa 3 secondi.

### **In stand-by**

**IF AUDITY AND IMPOSTATION IN OK A CONSIDERATION OR A Regola il volume**  $\triangleright$  **OK** ... poi Per il ricevitore: **1988 Ricevitore**: con **in Film postare il volume** Per il viva voce:  $\longrightarrow \Box$  Viva voce  $\blacktriangleright$  con **i**mpostare il volume Salvare l'impostazione: **Salva**

## **Profilo ricevitore/viva voce**

Selezionare i profili **ricevitore** e **viva voce**, per adattare il telefono in modo ottimale alla situazione ambientale. Verificare quale risulta essere quello più adatto alla comunicazione in corso.

**F**  $\blacksquare$  **Profili** acustici **P Profili del Ricevitore / Profili del VivaVoce > OK > con selezionare il profilo >**  $Sceali$  ( $\odot$  = selezionato)

**Profili del Ricevitore**: **Volume alto** oppure **Volume basso** (parametri iniziali)

**Profili del VivaVoce**: **Profilo 1** (parametri iniziali) oppure **Profilo 2**

## **Suonerie**

### **Volume della suoneria**

Regolare il volume in 5 livelli oppure Crescendo (volume in aumento).

**IF Audio I** OK **Summer Configuration Impostazioni DK B DE Suonerie (Portatile)** ▶ OK ▶ Regola il volume ▶ OK ▶ con selezionare Chiamate interne ed **appuntamenti** oppure **Chiamate esterne con** *r* regolare il volume **>** Salva

### **Melodia della suoneria**

Impostre suonerie diverse per chiamate interne ed esterne.

**ICON SELEXIST Selezionare <b>IMPOSTAZIONI DK SU** Audio **> OK SUS** Suonerie **(Portatile)**  $\triangleright$  **OK**  $\triangleright$  **C** Melodie  $\triangleright$  **OK**  $\triangleright$  con selezionare la connessione  $\triangleright$  con selezionare la rispettiva suoneria/melodia **> Salva** 

### **Attivare/disattivare la suoneria**

### **Disattivare la suoneria in modo permanente**

Premere **a lungo** il tasto  $\boxed{* 9}$  ... nella barra di stato si visualizza il simbolo  $\boxed{\triangle}$ 

### **Attivare la suoneria in modo permanente**

**Premere a lungo il tasto**  $\boxed{)}$ 

### **Disattivare la suoneria quando si riceve una chiamata**

**Premere il tasto Silenzia** oppure il tasto di fine chiamata

### **Attivare/disattivare il tono di attenzione (Beep)**

Invece della suoneria, attivare un tono di attenzione (Beep):

**Premere a lungo il tasto asterisco**  $*\circledast$  **premere <b>Beep** entro 3 secondi . . . nella barra di stato si visualizza

Disattivare il tono di attenzione: premere **a lungo** il tasto asterisco

# **Attivare/disattivare i toni di avviso**

Il portatile segnala acusticamente le diverse attività e situazioni. Questi toni di avviso possono essere attivati o disattivati indipendentemente l'uno dall'altro.

 con selezionare **Impostazioni OK Audio OK Toni di avviso OK** . . . poi Tono dei tasti: **If**  $\rightarrow$  **Tono dei tasti:** con selezionare **On** oppure **Off** Tono di conferma/errore dopo l'inserimento, tono di avviso alla ricezione di un nuovo messaggio: **Toni di conferma**  $\bullet$  con **selezionare On** oppure Off Tono di avviso, quando il tempo disponibile per la conversazione è inferiore ai 10 minuti (ogni 60 secondi): **Batteria scarica** con selezionare **On** oppure Off Tono di avviso, quando il portatile si trova al di fuori della portata della base: **Fuori copertura:** con selezionare **On** oppure **Off** Salvare l'impostazione: **Salva** Quando è attivata la funzione sorveglia bimbo, non viene effettuato il tono di avviso per la batteria scarica.

## **Accettazione automatica di una chiamata**

Con l'accettazione automatica di una chiamata, il portatile accetta una chiamata in entrata non appena viene prelevato dal supporto di ricarica.

 **Impostazioni OK Telefonia OK Solleva e Parla Modifica**  $(\overline{\mathbf{M}})$  = attivato)

Indipendentemente dall'impostazione **Solleva e Parla,** il collegamento viene interrotto riponendo il portatile nel supporto di ricarica.

# **Selezione rapida per numeri e funzioni**

## **Assegnare numeri ai tasti delle cifre (selezione rapida)**

Nei tasti 2 a 9 può essere associato un **numero presente in rubrica** per poterlo chiamare in modo rapido.

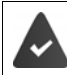

Al tasto delle cifre non è stato ancora assegnato un numero.

Premere **a lungo** il tasto delle cifre

oppure

**P** premere **brevemente** il tasto delle cifre **p** premere il tasto funzione Ch.rapida

Si apre la rubrica telefonica.

**EXECON SELEZIONARE VOCE DI OK DE EVENTUAlmente con selezionare numero <b>D** OK ... la voce è stata salvata sul tasto delle cifre.

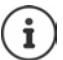

Se successivamente la voce della rubrica viene cancellata, questo non ha effetto sull'assegnazione dei tasti cifre.

### **Selezionare un numero**

Premere **a lungo** il tasto delle cifre . . . il numero viene selezionato immediatamente

oppure

 premere il tasto delle cifre **brevemente** . . . sul tasto funzione sinistro viene visualizzato il numero/il nome (eventualmente abbreviato) > premere il tasto funzione . . . il numero viene selezionato

### **Modificare l'assegnazione di un tasto delle cifre**

 Premere **brevemente** il tasto delle cifre **Modifica** . . . si apre la rubrica telefonica . . . opzioni possibili:

Modificare l'assegnazione:

**▶ con selezionare la voce ▶ OK ▶ eventualmente selezionare il** numero **OK**

Cancellare l'assegnazione:

**Cancella**

### **Assegnare funzioni ai tasti funzione / Modificare l'assegnazione**

In standby il tasto destro e sinistro del display sono configurati con una **funzione**. La configurazione può essere modificata.

 In stand-by premere **a lungo** il tasto funzione sinistro o destro . . . si apre la lista delle possibili assegnazioni dei tasti  $\blacktriangleright$  con  $\Box$  selezionare una funzione  $\blacktriangleright$  **OK**viene modificata la configurazione del tasto del display

Funzioni possibili: **Sveglia**, **Ripeti il numero**, **Rubrica del portatile** . . . Ulteriori funzioni sono disponibili in **Altre funzioni**

### **Avviare la funzione**

In stand-by: premere il tasto funzione **brevemente** . . . la funzione assegnata viene avviata.

## **Controllare la codifica DECT**

Se la funzione viene attivata, il portatile verifica se la connessione DECT con la base è sicura, cioè se è codificata. In caso negativo, compare un messaggio sul display.

**IMPORTER Impostazioni DK I** Contr. sicurezza **I Modifica** ( $\overline{M}$  = attivato)

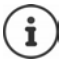

Se si utilizza un ripetitore senza codifica, la verifica di sicurezza deve essere disattivata.

Se, con verifica di sicurezza attivata, la codifica sulla base viene disattivata in un secondo momento, ad es. poiché deve essere collegato un ripetitore, sul portatile viene visualizzato il messaggio **Info sulla sicurezza Premere INFO**.

**Info** . . . viene chiarita la situazione **Sicur. Off** . . . la verifica di sicurezza viene disattivata

#### **Durante una conversazione**

La disattivazione della codifica sulla base durante una conversazione viene segnalata con un tono di segnalazione e un messaggio sul display.

Continuare la conversazione: **Sì** Interrompere la conversazione:  $\rightarrow$  **No** 

In assenza di reazione, la conversazione viene interrotta automaticamente dopo un determinato periodo di tempo.

Verificare lo stato di sicurezza durante una conversazione:

Premere il tasto cancelletto  $\boxed{++}$  molto a lungo . . . lo stato di sicurezza viene visualizzato sul display

# **Resettare il portatile**

Resettare impostazioni individuali e modifiche apportate.

**IF IN A LOCAL SELECT AND RESET ON A LOCAL SERVICE IN A LOCAL SERVICE IN A LOCAL SERVICE IN A LOCAL SERVICE IN A LOCAL SERVICE IN A LOCAL SERVICE IN A LOCAL SERVICE IN A LOCAL SERVICE IN A LOCAL SERVICE IN A LOCAL SERVICE portatile OK Sì** . . . vengono ripristinati i parametri iniziali del portatile

Le seguenti impostazioni **non** vengono inizializzate:

- la registrazione del portatile sulla base
- data e ora

 $\mathbf{i}$ 

• le voci della rubrica telefonica e delle liste chiamate

# **Sistema**

## **Data e ora**

Data e ora sono necessarie per visualizzare l'orario corretto in caso di chiamate in arrivo o per utilizzare la sveglia o il calendario.

Se sul portatile non sono ancora impostate data e ora, viene visualizzato il tasto funzione **Data/ Ora**.

Premere il tasto funzione **Data/Ora** 

oppure

 con selezionare **Impostazioni OK Data e Ora OK** . . . poi Impostare data: **Data**: con inserire giorno, mese e anno a 8 cifre Impostare ora: **ICC DETE** Drario Con **Fig.** inserire ore e minuti a 4 cifre Salvare l'impostazione: **Salva**

## **Prefisso personale**

Per il trasferimento di numeri telefonici (per es. in formato vCard) il prefisso (internazionale e locale) deve essere memorizzato nel telefono.

Alcuni di questi numeri sono preimpostati.

- Modificare il numero:  $\triangleright$  con  $\lceil \cdot \rceil$  selezionare/cambiare campo di inserimento con modificare posizione di **IMPORTIVE CON SELECTION AREA** Impostazioni **DICITY Telefonia OK Prefissi OK** verificare il prefisso (pre) impostato
	- inserimento  $\blacktriangleright \langle \mathbf{C} \rangle$  eventualmente cancellare cifre con **inserire cifre** > Salva

#### Esempio

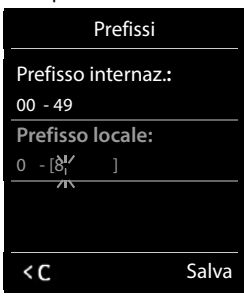

# **Attivare/disattivare la musica su attesa**

**IF Audio 1** OK **P** OK **A** Con  $\begin{bmatrix} 1 & 0 \\ 0 & 1 \end{bmatrix}$  selezionare **I I** Impostazioni **A** OK **P**  $\begin{bmatrix} 2 \\ 0 \end{bmatrix}$  Audio **A** OK **P**  $\begin{bmatrix} 2 \\ 0 \end{bmatrix}$  Musica su **attesa ▶ Modifica** ( $\boxed{ }$  = attivata)
# <span id="page-72-0"></span>**Impostare la suoneria di base**

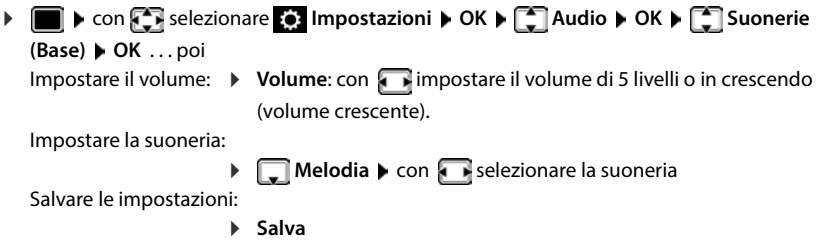

# <span id="page-72-1"></span>**Modificare PIN di sistema**

<span id="page-72-3"></span>Proteggere le impostazioni di sistema del telefono con un PIN di sistema. Il PIN di sistema deve essere inserito tra l'altro per registrare un portatile o cancellarne la registrazione o per il ripristino dello stato di consegna.

Modificare il PIN di sistema a 4 cifre del telefono (parametri iniziali: **0000**):

**IF IDENTIFY** Selezionare **I** Impostazioni **DENTIFY** Sistema **DENTIFYING sistema DK** reventualmente con **inseri**nserire il PIN di sistema attuale (se diverso da 0000) **• OK ▶ con Full inserire il nuovo PIN di sistema ▶ Salva** 

Se il PIN viene modificato, si suggerisce di annotarlo in qualche vostro documento, per eventuali future necessità!

# <span id="page-72-2"></span>**Ripristinare il PIN di sistema**

Ripristinare la base al PIN di sistema iniziale **0000** :

Staccare il cavo di rete dalla base  $\blacktriangleright$  tenere premuto il tasto registrazione/paging sulla base  $\blacktriangleright$  contemporaneamente riconnettere il cavo di rete alla base  $\blacktriangleright$  tenere premuto il tasto almeno per 5 secondi . . . la base viene ripristinata e viene impostato il PIN di sistema **0000**

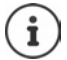

Tutti i portatili sono de-registrati e devono essere nuovamente registrati. Tutte le impostazioni sono ripristinate ai parametri iniziali.

# <span id="page-73-0"></span>**Ripristinare i parametri iniziali del telefono**

 con selezionare **Impostazioni OK Sistema OK Reset della base • OK • con <sup>pe</sup>te** inserire PIN di sistema **• OK • Si** ... la base viene riavviata. la fase di riavvio dura circa 10 secondi

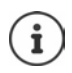

Durante il ripristino

- data e ora vengono mantenute,
- il portatile rimane registrato,
- il PIN di sistema rimane inalterato,
- viene impostato **Max copertura** e disattivato **Zero radiazioni**.

# **Appendice**

# <span id="page-74-0"></span>**Domande e risposte**

Possibili soluzioni ai problemi alla pagina  $\rightarrow$  [www.gigaset.com/service](https://www.gigaset.com/service)

## **Supporto tecnico**

Di seguito proviamo ad immaginare quali potrebbero essere i vostri dubbi e cerchiamo di darvi un aiuto a risolverli.

#### **Il display non visualizza nulla.**

- Il portatile è spento.Premere **a lungo** .
- Le batterie sono scariche. **•** Caricare o sostituire le batterie.

#### **Sul display lampeggia "Nessuna Base".**

- Il portatile è fuori dall'area di copertura della base.Avvicinarsi con il portatile alla base.
- La base è spenta (manca corrente).  $\blacktriangleright$  Controllare che il connettore di alimentazione della base sia ben inserito.
	- L'area di copertura della base si è ridotta, perché è disattivato **Max copertura**.
		- Attivare **Max copertura** oppure avvicinarsi con il portatile alla base.

#### **Sul display lampeggia "Registrare il portatile".**

• Il portatile non è ancora registrato oppure è stato cancellato con la registrazione di un altro portatile (più di 6 registrazioni DECT).Registrare nuovamente il portatile.

#### **Il portatile non squilla.**

- La suoneria è disattivata. **•** Attivare la suoneria.
- È impostata la deviazione delle chiamate.Disattivare la deviazione delle chiamate.
	- Il telefono squilla solo se sul display appare il numero di telefono o il nome del chiamante.
		- È stato impostato il servizio **Non disturbare** per le chiamate anonime. Disattivare il servizio.
- Il telefono squilla solo in certi orari.
	- È stato impostato il controllo orario per le chiamate esterne.

#### **Si sentono dei rumori fastidiosi mentre si telefona.**

- Il portatile sta perdendo la comunicazione con la base.Avvicinatevi alla base.
- Il telefono è stato collegato ad una linea ADSL senza il necessario filtro. ▶ Collegare il filtro.

#### **La linea cade sistematicamente ogni circa 30 secondi.**

• È stato collegato o scollegato un Repeater ma non è stata eseguita correttamente tutta la procedura.Accendere e spegnere il portatile.

#### **Tono di errore dopo la visualizzazione del PIN di sistema.**

• Il PIN di sistema è errato.Ripetere la procedura, eventualmente ripristinare il PIN di sistema a 0000.

#### **PIN di sistema dimenticato.**

Ripristinare il PIN di sistema a 0000.

#### **L'interlocutore non vi sente.**

• Funzione **Silenzia** attivata.Riattivare il microfono.

#### **Non viene visualizzato il numero del chiamante.**

- Il chiamante ha bloccato l'invio del proprio numero di telefonoIl **chiamante** deve far attivare la trasmissione del numero (CLI) dall'operatore di rete.
- La **visualizzazione del numero** (CLIP) non è supportata dall'operatore di rete oppure non è attiva. Richiedere il servizio di visualizzazione del numero (CLIP) all'operatore di rete.
- Il vostro telefono si interfaccia con un centralino telefonico/router/gateway, che non trasmette tutte le informazioni.
	- Ripristinare il telefono: scollegare la spina di corrente, reinserirla e attendere il riavvio.
	- Verificare le impostazioni nel centralino telefonico ed eventualmente attivare la visualizzazione dei numeri di telefono.

#### **Si sente un tono di errore durante l'inserimento (sequenza di toni decrescente).**

• L'azione non è andata a buon fine o l'inserimento è errato.Ripetere la procedura. Fare attenzione alle indicazioni sul display ed eventualmente leggere le istruzioni per l'uso.

#### **Nella lista delle chiamate al messaggio non è presente l'ora.**

Data e ora non sono impostate. Inpostare data e ora.

#### **Segreteria telefonica (solo su sistemi dotati di segreteria telefonica locale)**

#### **Nella lista delle chiamate per un messaggio non è assegnata l'ora.**

• Data e ora non sono impostate.Impostare data e ora.

#### **La segreteria telefonica interrogata da remoto visualizza il messaggio "PIN non valido".**

- Il PIN di sistema inserito è errato.  $\blacktriangleright$  Ripetere l'inserimento del PIN di sistema.
- Il PIN di sistema è ancora impostato su 0000.Impostare un PIN di sistema diverso da 0000.

#### **La segreteria telefonica non registra messaggi o ha cambiato l'annuncio di benvenuto.**

• La memoria è piena.Cancellare i messaggi vecchiAscoltare i nuovi messaggi e cancellarli.

# <span id="page-76-1"></span>**Servizio Clienti**

Passo dopo passo verso la soluzione con il Servizio Clienti Gigaset [www.gigaset.com/service](https://www.gigaset.com/service).

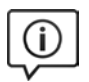

#### **Visitate le pagine del nostro Servizio Clienti**

Qui troverete tra l'altro:

- Domande & Risposte
- Download gratuito di software e manuali
- Test di compatibilità

# **Contattate i nostri assistenti**

Non siete riusciti a trovare una soluzione sotto "Domande & Risposte"? Siamo a vostra disposizione ...

#### **... online:**

tramite il modulo di contatto disponibile sulla pagina del Servizio Clienti

#### **... per telefono:**

I nostri operatori sono a totale disposizione per darvi ogni supporto telefonico sull'utilizzo del prodotto. Per richiedere informazioni sull'assistenza in garanzia o per eventuali richieste relative ad interventi di riparazione potete contattare il nostro **Servizio Clienti** dalle ore 09.00 alle ore 20.00 da lunedì a sabato al numero:

#### **02.600.630.45**

(Il numero è di tipo "urbano nazionale" e può essere chiamato da qualunque operatore di rete fissa o mobile. Il costo della chiamata è inerente al proprio piano tariffario definito con l'operatore telefonico, ad esempio in caso di un contratto con tariffa FLAT, non ci sono costi aggiuntivi per la chiamata a questo numero, in quanto si tratta di un numero urbano nazionale.)

Si precisa che un prodotto Gigaset non venduto da un rivenditore autorizzato in ambito nazionale potrebbe non essere completamente compatibile con la rete telefonica nazionale. Sulla confezione (cartone) del telefono, accanto al marchio di conformità CE, e sulla parte inferiore della base è chiaramente indicato per quale/ i paese/i sono stati sviluppati l'apparecchio e gli accessori.

Se l'apparecchio oppure gli accessori non vengono utilizzati in conformità alla presente nota, alle note delle istruzioni d'uso oppure al prodotto, ciò può incidere sulla garanzia (riparazione oppure sostituzione del prodotto). Per poter esercitare il diritto di garanzia, all'acquirente del prodotto viene richiesto di presentare la ricevuta che identifichi la data di acquisto e il prodotto acquistato.

# <span id="page-76-0"></span>**Garanzia**

**Vi informiamo che se un prodotto Gigaset non è stato acquistato da rivenditori autorizzati sul territorio nazionale potrebbe non essere totalmente compatibile con la rete telefonica italiana. Il paese per il quale l'apparato è stato progettato per l'utilizzo è indicato sulla scatola del prodotto stesso e nella dichiarazione CE presente nel manuale d'uso. Se l'apparato viene comunque usato in modo non conforme alle indicazioni riportate nelle istruzioni e sul prodotto stesso, potrebbero non sussistere le condizioni per godere dei diritti di assistenza in garanzia (riparazione o sostituzione).**

**Per poter usufruire della garanzia, il consumatore deve presentare lo scontrino, la ricevuta o ogni altro documento idoneo in originale, che comprovi la data dell'acquisto (data da cui decorre il periodo di garanzia) e della tipologia del bene acquistato.**

## **Condizioni di garanzia**

Per questo apparato sono assicurati ai consumatori ed utenti i diritti previsti dal Codice del Consumo - Dlgs. 06.09.2005 n. 206 (ex Dlgs. 02.02.2002 n. 24 di attuazione in Italia della Direttiva 1999/44/CE) per ciò che riguarda il regime di garanzia legale per i beni di consumo. Di seguito si riporta un estratto delle condizioni di garanzia convenzionale. Il testo completo ed aggiornato delle condizioni di garanzia e l'elenco dei centri di assistenza sono comunque a Vostra disposizione consultando il sito

#### **[www.gigaset.com](https://www.gigaset.com)**

o contattando il servizio Clienti Italia

#### **Tel. 02.600.630.45**

(Nota: per orari del servizio e costi della chiamata consultare: [www.gigaset.com/assistenza](https://www.gigaset.com/assistenza))

Al consumatore (cliente) viene accordata dal produttore una garanzia alle condizioni di seguito indicate, lasciando comunque impregiudicati i diritti di cui è titolare ai sensi del Codice del Consumo - Dlgs. 06.09.2005 n. 206 (ex Dlgs. 02.02.2002 n. 24 di attuazione in Italia della Direttiva 1999/44/CE):

- In caso dispositivi nuovi e relativi componenti risultassero viziati da un difetto di fabbricazione e/o di materiale entro 24 mesi dalla data di acquisto, Gigaset Communications Italia S.r.l. si impegna, a sua discrezione, a riparare o sostituire gratuitamente il dispositivo con un altro più attuale. Per le parti soggette a usura (come le batterie) la validità della garanzia è di 6 mesi dalla data di acquisto.
- La garanzia non ha valore se il difetto è stato provocato da un utilizzo non conforme e/o se non ci si è attenuti ai manuali d'uso.
- La garanzia non può essere estesa a prestazioni (quali installazioni, configurazioni, download di software non originale Gigaset) effettuate dal concessionario o dal cliente stesso. È altresì escluso dalla garanzia il software eventualmente fornito su supporto a parte non originale Gigaset.
- Per ottenere il riconoscimento della garanzia è necessario conservare un documento fiscalmente valido comprovante la data di acquisto. I difetti di conformità devono essere denunciati entro il termine di due mesi dal momento della loro constatazione.
- I dispositivi o i componenti resi a fronte di una sostituzione diventano di proprietà di Gigaset Communications Italia S.r.l.
- La presente garanzia è assicurata da Gigaset Communications Italia S.r.l, Via Varese n.18, 20121 Milano.
- Si escludono ulteriori responsabilità di Gigaset Communications Italia S.r.l., salvo il caso di comportamento doloso o gravemente colposo di quest'ultima. A titolo esemplificativo e non limitativo si segnala che Gigaset Communications Italia S.r.l. non risponderà in nessun caso di: eventuali interruzioni di funzionamento del dispositivo, mancato guadagno, perdita di dati, danni a software supplementari installati dal cliente o perdita di altre informazioni.
- La prestazione eseguita in garanzia non prolunga il periodo di garanzia.
- Nei casi non coperti da garanzia, Gigaset Communications Italia S.r.l. si riserva il diritto di addebitare al cliente le spese relative alla sostituzione o riparazione.
- Il presente regolamento non modifica in alcun caso le regole probatorie a svantaggio del cliente.

Per l'adempimento della garanzia contattare il Servizio Clienti di Gigaset Communications Italia S.r.l. ai recapiti indicati nel relativo paragrafo.

**Informazioni contrattuali:** Le descrizioni delle caratteristiche disponibili nel presente manuale d'uso, documento tecnico contenuto nell'imballo e quindi disponibile solo dopo l'acquisto del prodotto, non sono impegnative, possono variare senza preavviso e differire lievemente rispetto al comportamento del prodotto senza comunque pregiudicarne il suo corretto utilizzo con particolare riferimento alle funzioni pubblicizzate.

I manuali presenti nel nostro sito web sono soggetti ad aggiornamenti periodici in relazione a possibili variazioni software del prodotto pertanto vanno usati solo come riferimento per l'uso qualora si smarrisca il manuale contenuto nell'imballo.

I manuali a corredo del prodotto e quelli scaricabili dal sito web, per le ragioni menzionate, non possono essere considerati documenti contrattuali.

Sono da considerarsi contrattuali i documenti di vendita, commerciali e pubblicitari messi a disposizione del cliente prima dell'acquisto e che ne possano influenzare la scelta d'acquisto.

## <span id="page-78-3"></span>**Esclusione della responsabilità**

Il display del suo portatile è composto da elementi puntiformi (pixel). Ogni pixel è composto da tre sub-pixel (rosso, verde, blu).

Può accadere che un sub-pixel sia difettoso o presenti una variazione di colore.

Se non viene sorpassato il numero di pixel difettosi consentiti, questo non comporta un caso coperto da garanzia.

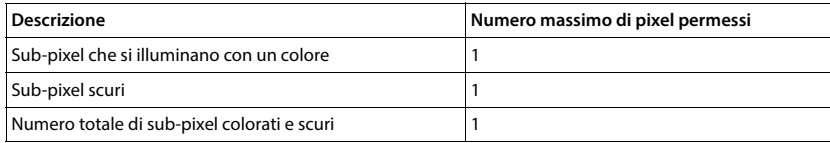

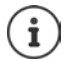

<span id="page-78-1"></span>Sono esclusi dalla garanzia i segni di usura sul display e sulle parti estetiche.

# **Dichiarazione di rispetto delle Direttive UE applicabili**

# <span id="page-78-2"></span>**Direttive Comunitarie**

Si certifica la conformità del prodotto a tutte le Direttive Europee in vigore e relative leggi di recepimento nazionali quali CE, ErP (Ecodesign), RAEE2, RoHS, Batterie, Reach, ove applicabili (vedere apposite dichiarazioni ove richiesto).

## <span id="page-78-0"></span>**Dichiarazione CE di Conformità**

Con la presente, Gigaset Communications GmbH dichiara che i seguenti tipi di apparecchi radio sono conformi alla direttiva 2014/53/UE:

S30852-S3001-xxxx, S30852-S3021-xxxx, S30852-S3051-xxxx, S30852-S3061-xxxx

Questo terminale è progettato per la connessione e l'uso, in Italia, con la rete telefonica analogica (RTG).

Ogni requisito specifico del Paese è stato tenuto in debita considerazione.

Copia integrale della dichiarazione CE di conformità è disponibile al seguente indirizzo Internet: [www.gigaset.com/docs.](https://www.gigaset.com/docs)

Aprire il file "Italian Declarations of Conformity" per cercare ciò che vi serve. Qualora il documento non fosse disponibile significa che il prodotto è internazionale e quindi va cercato nel file **"International Declarations of Conformity"**. Verificare la presenza di ciò che vi serve in entrambe i file. Qualora si tratti di un terminale composto da parti separate come la base ed il portatile potrebbe essere disponibile un documento per ognuna delle parti.

In caso di dubbi o problemi potete richiedere la dichiarazione CE telefonando al Servizio Clienti.

## **Certificazione SAR**

Questo apparato è un ricetrasmettitore radio conforme a tutti i requisiti internazionali vigenti sulla limitazione dell'esposizione della popolazione ai campi elettromagnetici come forma di protezione della salute. Sono state considerate sia le direttive Europee EN sia le raccomandazioni sviluppate e verificate da organizzazioni scientifiche indipendenti, ove applicabili data la bassa potenza emessa, nel corso di studi scientifici e valutazioni regolari ed esaustive. I limiti sono parte di una lista di raccomandazioni più estesa per la protezione della popolazione. L'unità di misura indicata dal Consiglio Europeo per quando riguarda il limite per i dispositivi mobili è il "Tasso di assorbimento specifico" (SAR) e il limite è stabilito in 2,0 W/Kg su circa 10 grammi di tessuto. Risponde alle direttive della Commissione Internazionale per la Protezione dalle Radiazioni Non Ionizzanti (ICNIRP).

In considerazione delle potenze estremamente basse rispetto ai limiti considerati sicuri dalle norme internazionali si ritiene che gli eventuali apparati portatili di questo tipo possano essere utilizzati a diretto contatto con il corpo senza rischio alcuno.

Ai portatori di apparati elettromedicali ad uso personale, che siano impiantati o no, è sempre comunque consigliato il parere del costruttore dell'apparato e/o del medico specialista di fiducia che considererà anche lo stato di salute di ogni singolo paziente in caso di patologie conclamate.

# **Protezione dei dati**

<span id="page-79-0"></span>Per noi di Gigaset la protezione dei dati dei nostri clienti è molto importante. Proprio per questo motivo garantiamo che tutti i nostri prodotti vengano sviluppati secondo il principio della protezione dei dati fin dalla progettazione ("Privacy by Design"). Tutti i dati che raccogliamo vengono utilizzati per migliorare i nostri prodotti. In questo contesto assicuriamo che i dati vengano protetti e siano utilizzati unicamente per mettere a disposizione dei clienti un servizio o un prodotto. Sappiamo quale percorso compiono i dati nell'azienda e garantiamo che questo sia sicuro, protetto e conforme alle prescrizioni sulla protezione dei dati.

Il testo completo della direttiva sulla protezione dei dati è disponibile al seguente indirizzo Internet: [www.gigaset.com/privacy-policy](https://www.gigaset.com/privacy-policy)

# <span id="page-79-1"></span>**Tuteliamo l'ambiente**

## **Il nostro modello ambientale di riferimento**

Gigaset Communications GmbH si è assunta la responsabilità sociale di contribuire ad un mondo migliore. Il nostro agire, dalla pianificazione del prodotto e del processo, alla produzione e distribuzione fino allo smaltimento dei prodotti a fine vita tengono conto della grande importanza che diamo all'ambiente.

In Internet, all'indirizzo [www.gigaset.com,](https://www.gigaset.com) è possibile trovare notizie relative ai prodotti ed ai processi Gigaset rispettosi dell'ambiente.

## **Certificazioni della fabbrica che ha costruito il vostro apparato**

Il vostro telefono è stato interamente progettato e costruito in **GERMANIA** da Gigaset Communications nella modernissima fabbrica di Bocholt, fabbrica a bassissimo impatto ambientale e ad altissimo contenuto tecnologico.

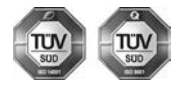

Gigaset Communications GmbH è certificata in conformità alle norme internazionali ISO 14001 e ISO 9001.

**ISO 14001 (Certificazione Ambientale):** da settembre 2007.

**ISO 9001 (Certificazione del Sistema Qualità):** da febbraio 1994.

Le certificazioni sono state rilasciate dal TÜV SÜD Management Service GmbH, uno dei più autorevoli Organismi Certificatori Indipendenti a livello mondiale.

#### **Informazioni agli utenti per lo smaltimento di apparati e pile o accumulatori a fine vita**

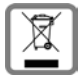

<span id="page-80-1"></span>**Eco-contributo RAEE e Pile assolto ove dovuto N° Iscrizione Registro A.E.E.: IT08010000000060 N° Iscrizione Registro Pile: IT09060P00000028 Ai sensi del D. Lgs. 14-03-2014, n. 49: "Attuazione della Direttiva RAEE 2 2012/19/ UE sui rifiuti di apparecchiature elettriche ed elettroniche", e del D. Lgs. 20-11- 2008, n. 188 "Attuazione della Direttiva 2006/66/CE concernente pile, accumulatori e relativi rifiuti" e successivi emendamenti.**

Il simbolo del cassonetto barrato riportato sull'apparecchiatura, pila e accumulatore o sulla sua confezione indica che sia l'apparecchiatura, sia le pile/accumulatori in essa contenuti, alla fine della propria vita utile devono essere raccolti separatamente dagli altri rifiuti.

L'utente dovrà, pertanto, conferire i suddetti prodotti giunti a fine vita agli idonei centri di raccolta differenziata dei rifiuti elettrici ed elettronici, oppure riconsegnarli al rivenditore (nel caso di apparecchiatura, al momento dell'acquisto di una nuova di tipo equivalente, in ragione di uno a uno).

Con riferimento alle pile/accumulatori in uso l'apparato è stato progettato in modo tale da renderle facilmente rimovibili.

Il presente manuale riporta informazioni dettagliate sulla tipologia di batterie da utilizzare, sul loro uso corretto e sicuro ed infine come rimuoverle dal prodotto.

L'utente dovrà conferire apparecchiature e pile/accumulatori giunte a fine vita agli idonei centri di raccolta differenziata predisposti dalle autorità competenti.

L'adeguata raccolta differenziata per l'avvio successivo dell'apparecchiatura e delle pile/accumulatori dismessi al riciclaggio, al trattamento e allo smaltimento ambientalmente compatibile contribuisce ad evitare possibili effetti negativi sull'ambiente e sulla salute e favorisce il reimpiego e/o riciclo dei materiali di cui essi sono composti.

Lo smaltimento abusivo di apparecchiature, pile ed accumulatori da parte dell'utente comporta l'applicazione delle sanzioni di cui alle normative di legge vigenti.

Gli utenti professionali che, contestualmente alla decisione di disfarsi delle apparecchiature a fine vita, effettuino l'acquisto di prodotti nuovi di tipo equivalente adibiti alle stesse funzioni, potranno concordare il ritiro delle vecchie apparecchiature contestualmente alla consegna di quelle nuove.

#### **Etichettatura ambientale imballaggi**

Come previsto dal D.Lgs. 116/2020, le informazioni relative al corretto smaltimento e riciclo del packaging sono consultabili sul sito Gigaset al seguente link: [www.gigaset.com/packaging](https://www.gigaset.com/packaging)

# <span id="page-80-0"></span>**Cura**

Pulire l'apparecchio con un panno **umido** oppure antistatico. Non usare solventi o panni in microfibra. Non utilizzare in **nessun caso** un panno asciutto poiché si potrebbero generare cariche elettrostatiche.

In rari casi il contatto dell'apparecchio con sostanze chimiche può determinare un'alterazione della superficie. La varietà di prodotti chimici disponibili sul mercato e la loro continua evoluzione non consente di verificare quale sia l'effetto che l'uso di ogni singola sostanza potrebbe causare.

È possibile eliminare con cautela i danni alle superfici lucide con i lucidanti per display dei telefoni cellulari.

# <span id="page-81-0"></span>**Contatto con liquidi**

L'apparato non va portato assolutamente a contatto con liquidi.

Qualora ciò accadesse scollegare tutte le spine eventualmente collegate (corrente e/o cavi di rete) quindi:

- **1 Spegnerlo e staccare tutti i cavi dall'apparecchio.**
- **2 Togliere le batterie e lasciare il coperchio delle batterie aperte.**
- 3 Lasciar defluire il liquido dall'apparato.
- 4 Asciugare tutte le parti.
- 5 Conservare l'apparato **per almeno 72 ore** con il vano batterie (se presenti) aperto e la tastiera (se presente) rivolta verso il basso in un luogo caldo e asciutto (**assolutamente non** in forno).
- **6 Provare ad accendere l'apparato solo quando è ben asciutto, in molti casi sarà possibile rimetterlo in funzione.**

I liquidi, tuttavia, lasciano residui di ossidazioni interne causa di possibili problemi funzionali. Ciò può avvenire anche se l'apparato viene tenuto (anche immagazzinato) ad una temperatura troppo bassa, infatti, quando viene riportato a temperatura normale, al suo interno può formarsi della condensa che può danneggiarlo. Tali problemi, conseguenti da ossidazioni per contatto con liquidi o umidità, non sono coperti da garanzia.

# <span id="page-82-1"></span>**Dati tecnici**

### **Batterie**

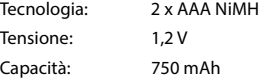

## <span id="page-82-0"></span>**Autonomia/tempi di ricarica del portatile**

L'autonomia del suo Gigaset dipende dalla capacità delle batterie, dalla loro età e dal comportamento dell'utilizzatore. (Tutti i tempi sono indicazioni massime.)

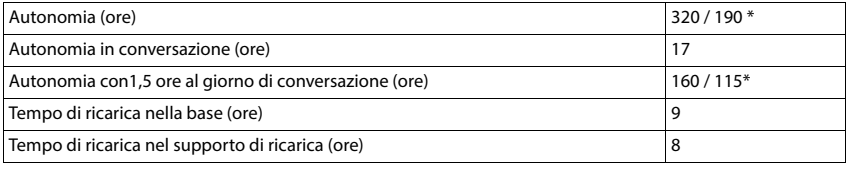

\* **Zero radiazioni** disattivata / **Zero radiazioni** attivata, senza illuminazione del display in standby

## **Consumo di corrente del portatile nel supporto di ricarica**

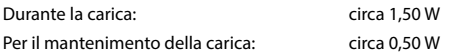

#### <span id="page-82-2"></span>**Potenza assorbita dalla base**

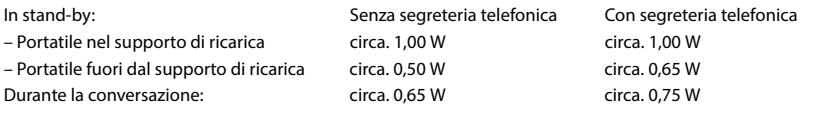

## **Dati tecnici generali**

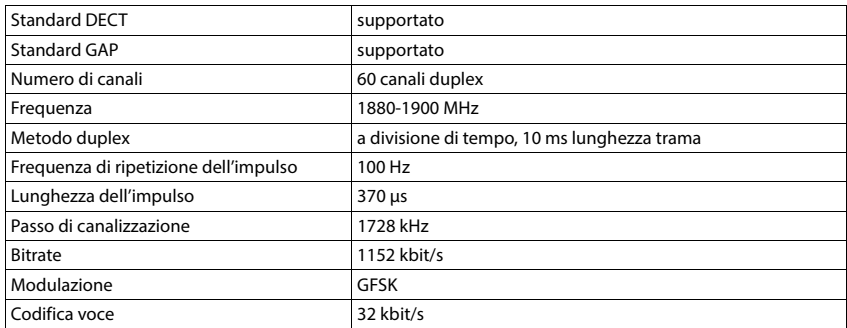

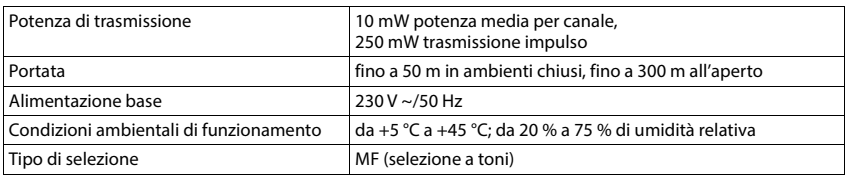

## <span id="page-83-2"></span>**Cablaggio del connettore**

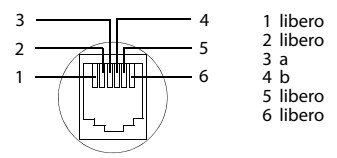

# <span id="page-83-1"></span><span id="page-83-0"></span>**Alimentatore di rete del portatile**

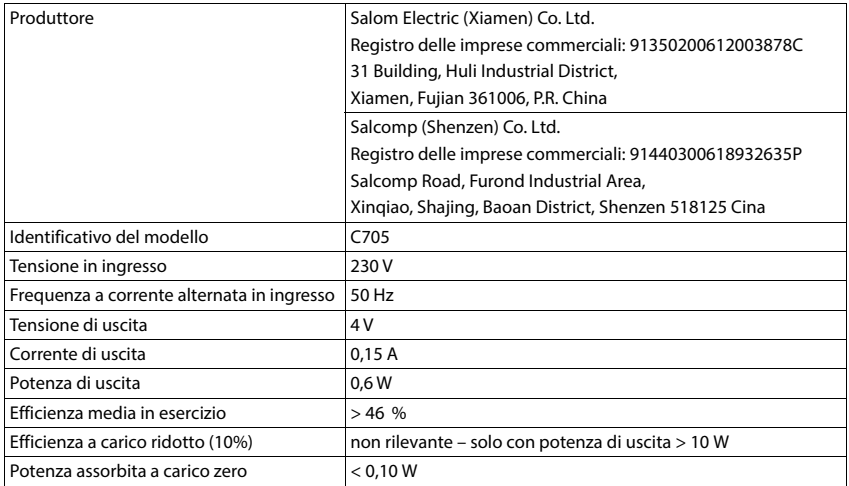

# <span id="page-84-0"></span>**Alimentatore di rete della base**

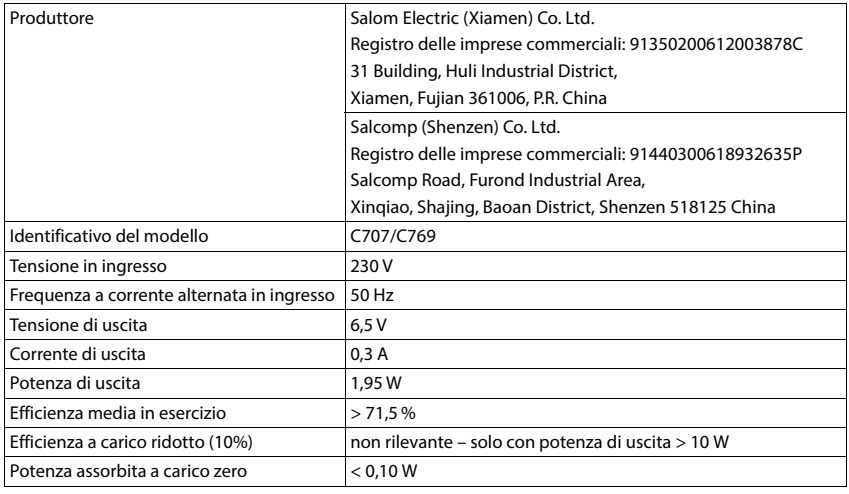

# <span id="page-84-1"></span>**Tabella set di caratteri**

Il set di caratteri utilizzato nel portatile dipende dalla lingua impostata.

#### **Scrittura standard**

Premere più volte il tasto corrispondente.

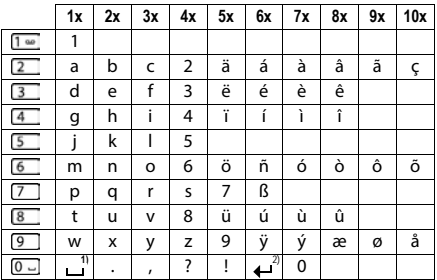

1) spazio vuoto

 $2)$  a capo

# <span id="page-85-4"></span>**Simboli del display**

I seguenti simboli vengono visualizzati a seconda delle impostazioni, della condizione d'uso del telefono e della base al quale è collegato.

#### <span id="page-85-0"></span>**Simboli nella barra di stato**

<span id="page-85-2"></span>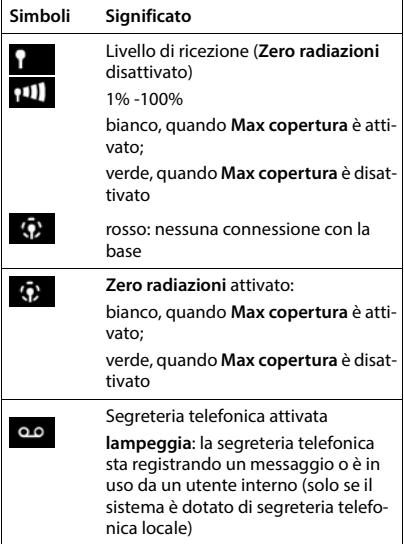

<span id="page-85-1"></span>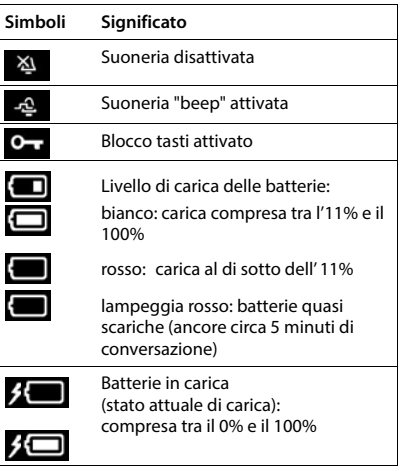

## <span id="page-85-3"></span>**Simboli dei tasti funzione**

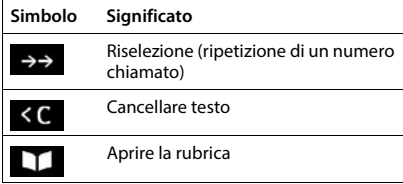

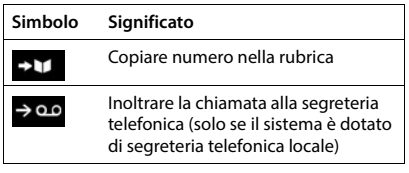

## <span id="page-86-0"></span>**Simboli del display per segnalare** . . .

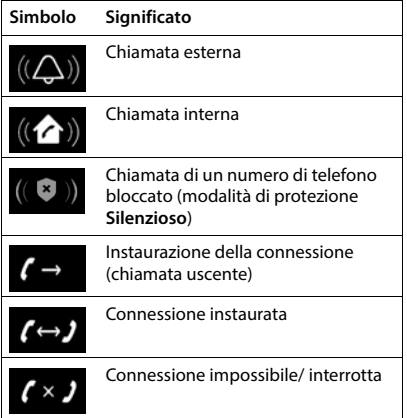

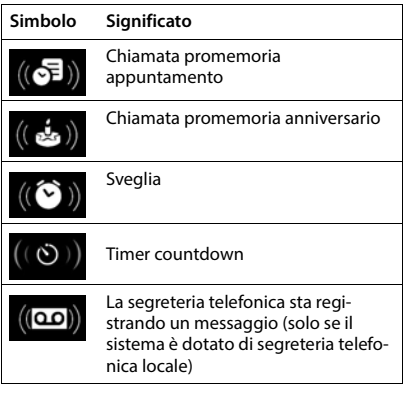

# **Ulteriori simboli del display**

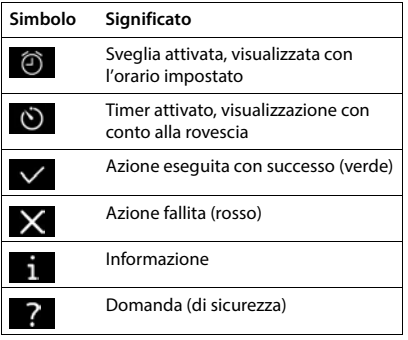

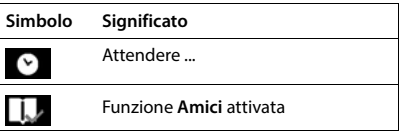

# **Albero del menu**

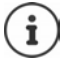

Non tutte le funzioni descritte nelle istruzioni per l'uso sono disponibili in tutti i paesi e con tutti gli operatori di rete.

Aprire il menu principale: in stand-by premere

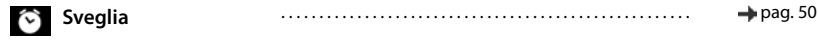

 $\epsilon$ 

#### **Liste chiamate**

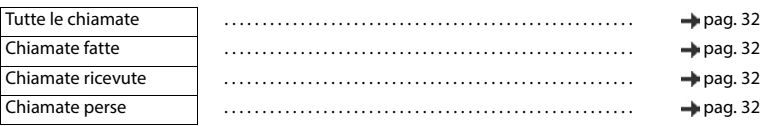

#### **Segret. Telefonica**

Sistema senza segreteria telefonica locale

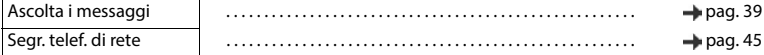

#### Sistema con segreteria telefonica locale

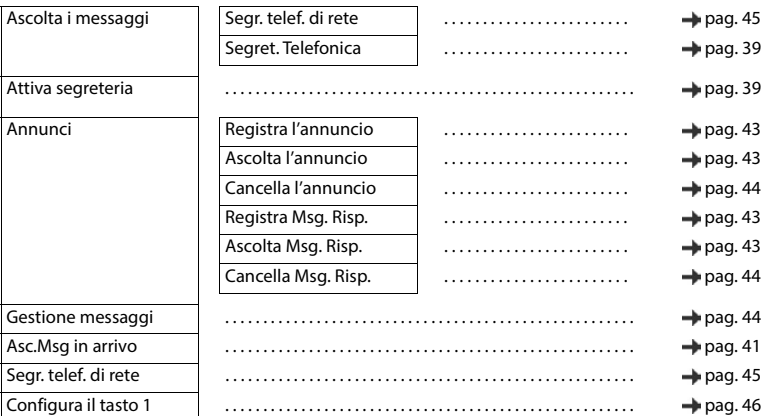

#### **Servizi di rete**

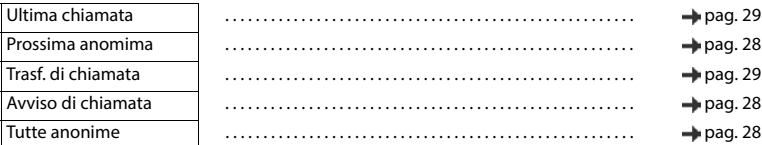

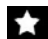

# **Altre funzioni**

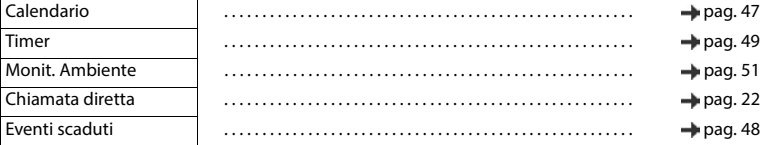

# **Impostazioni**

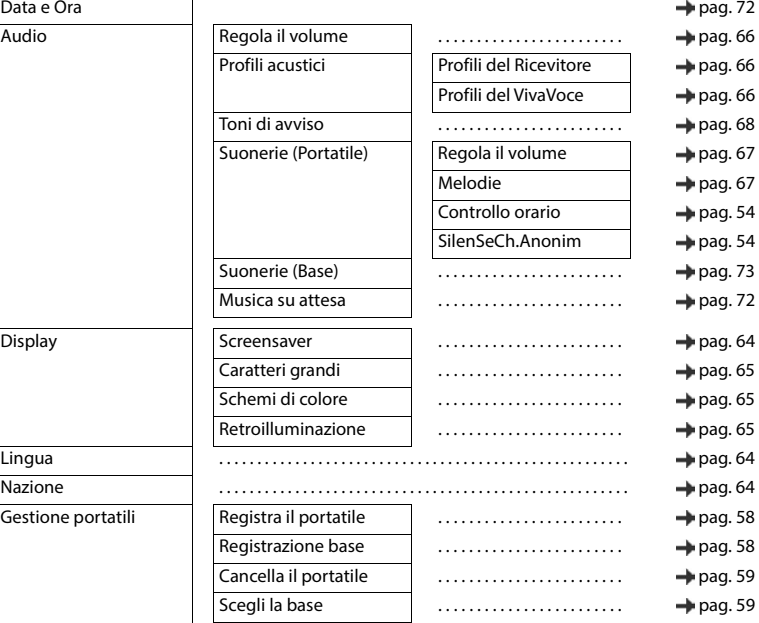

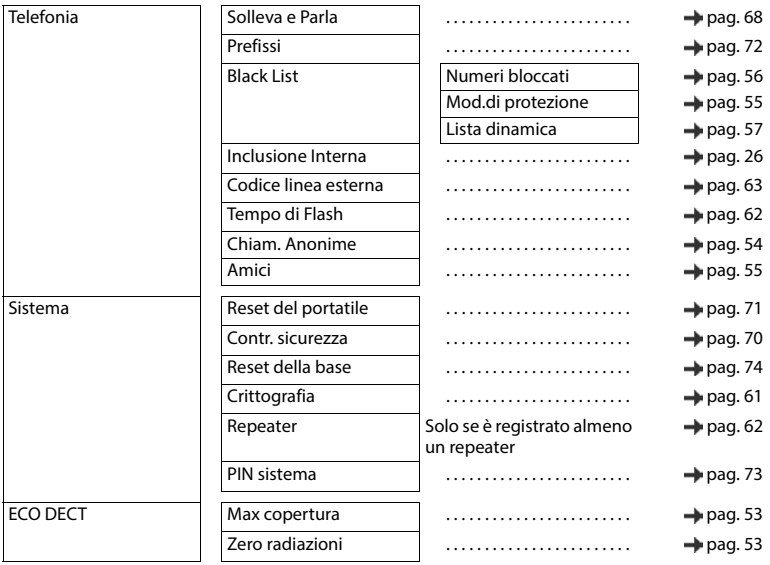

# **Indice**

# **A**

 $\sim$ 

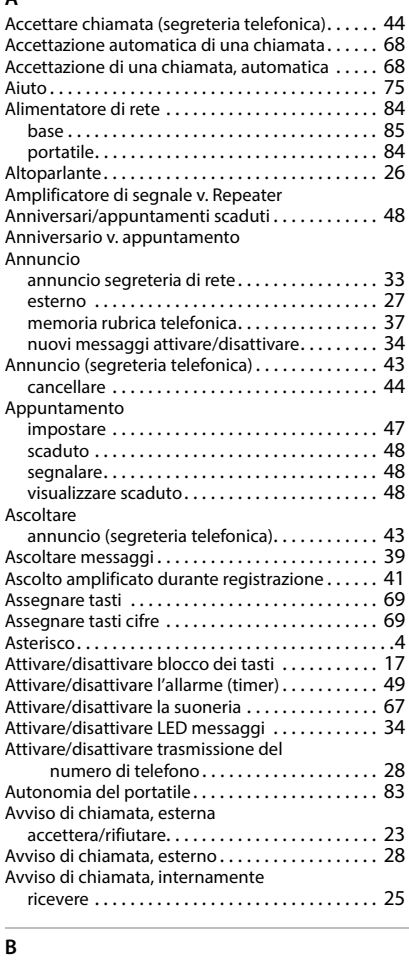

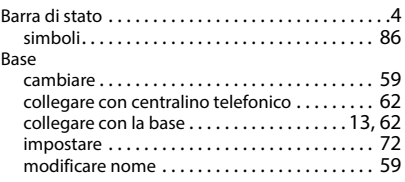

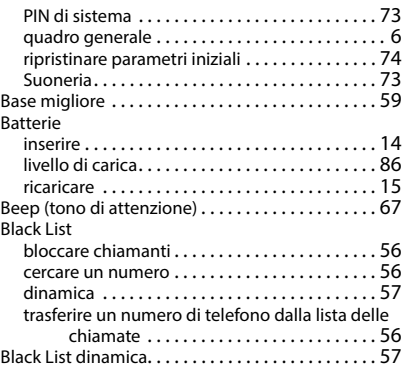

#### $\overline{c}$

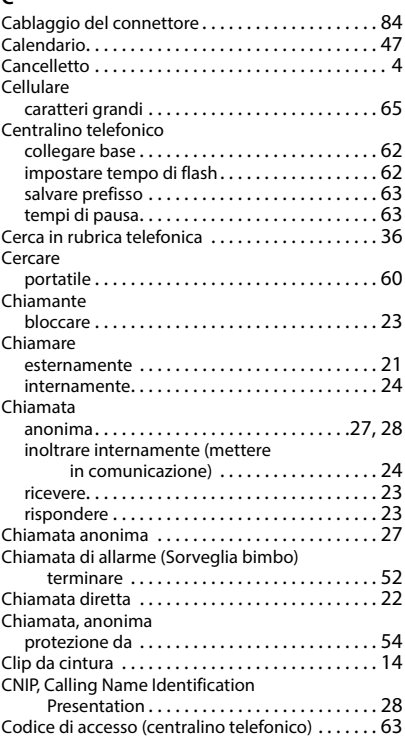

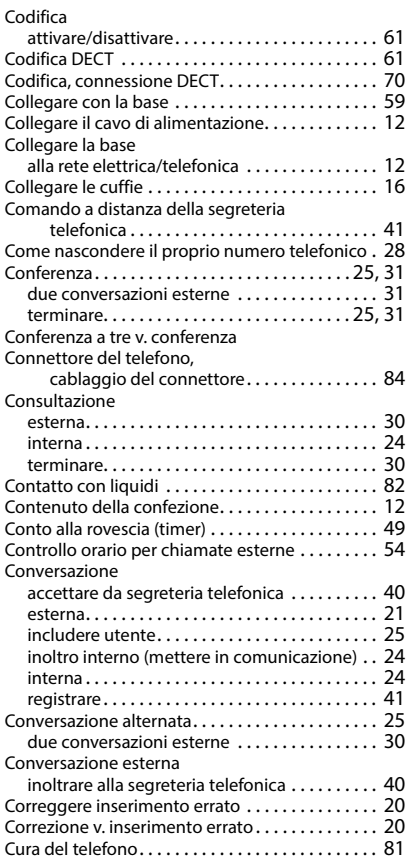

## **D**

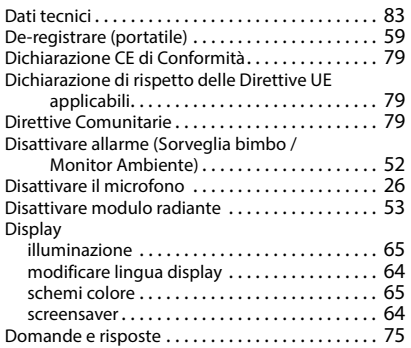

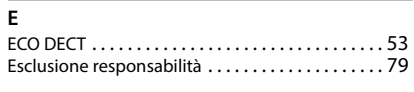

## **G**

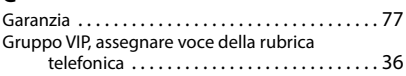

## **I**

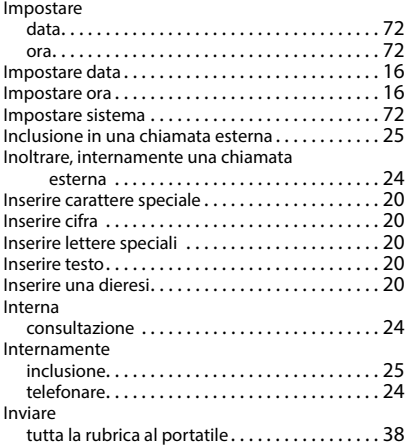

## **L**

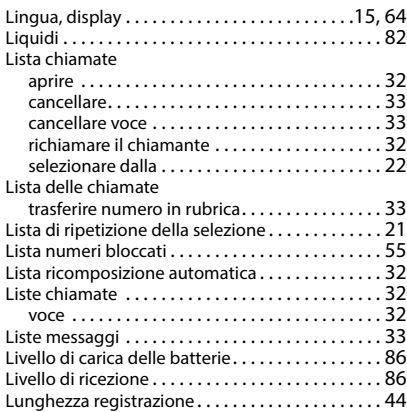

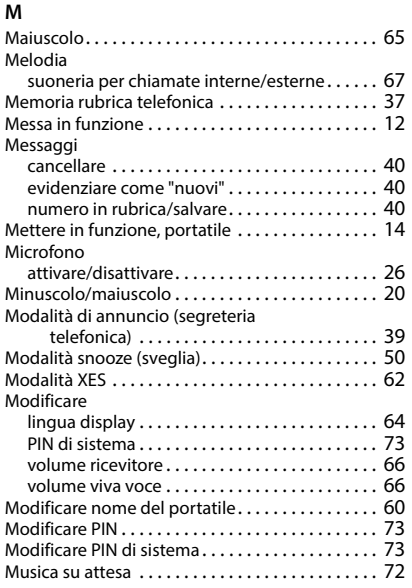

# **N**

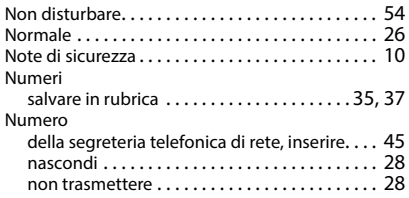

# **O**

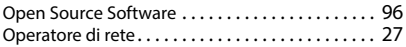

## **P**

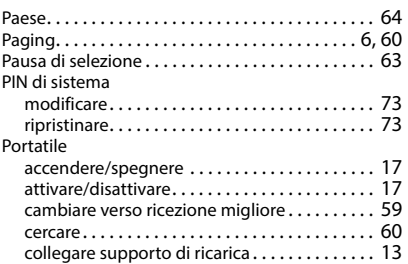

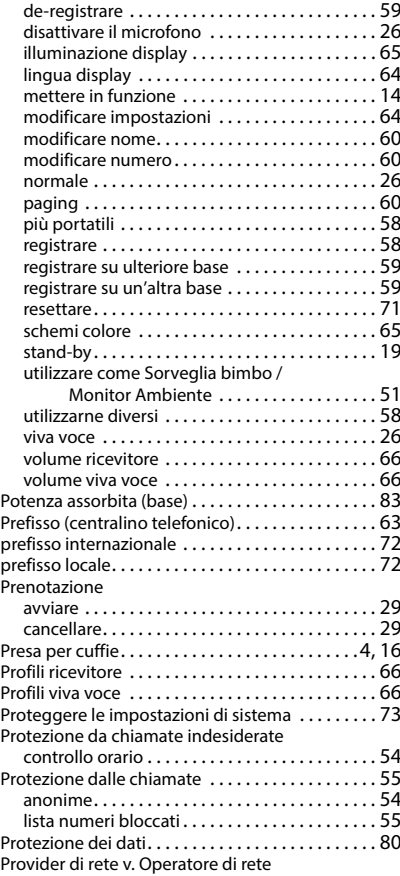

# **Q**

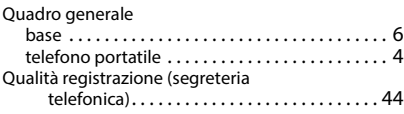

## **R**

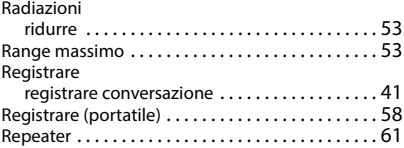

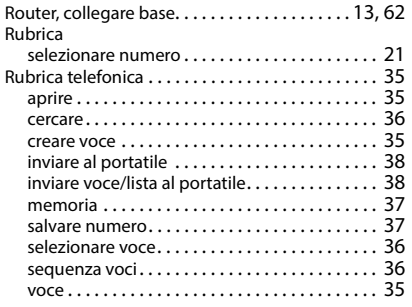

# **S**

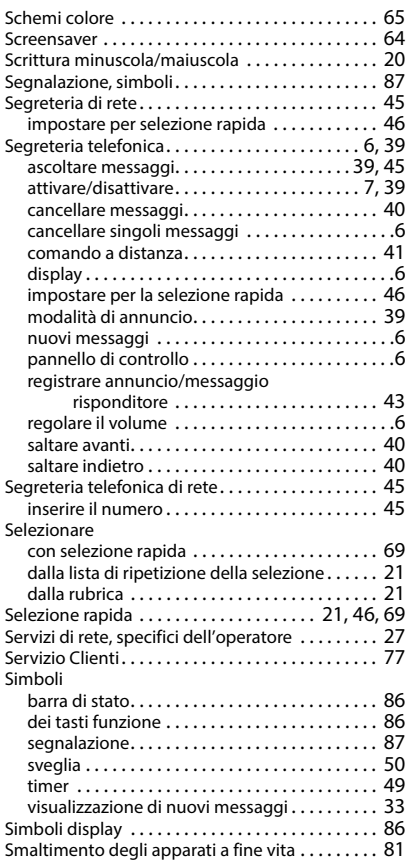

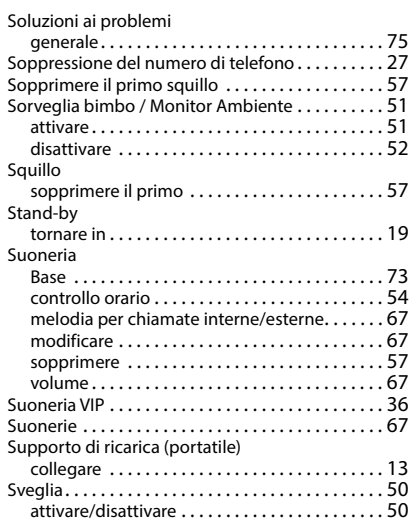

## **T**

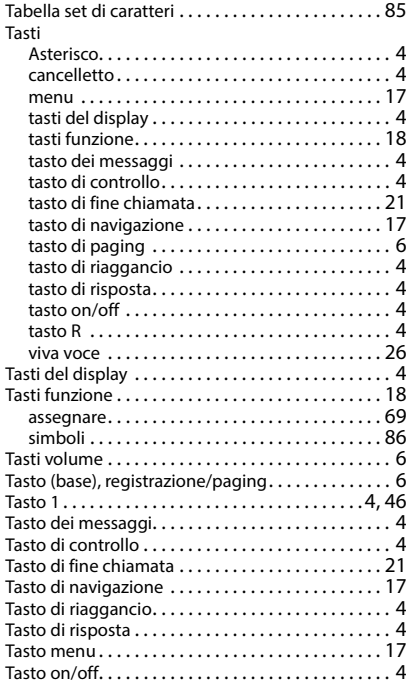

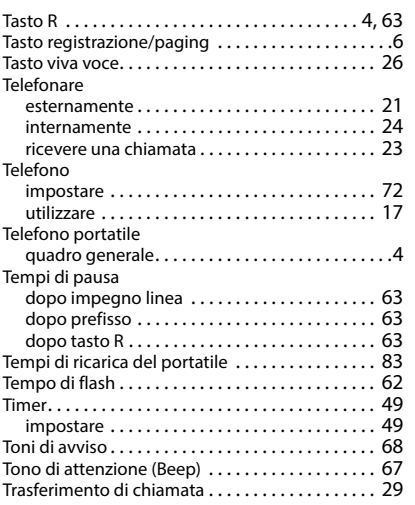

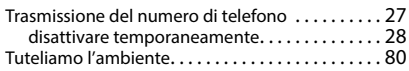

#### **V**

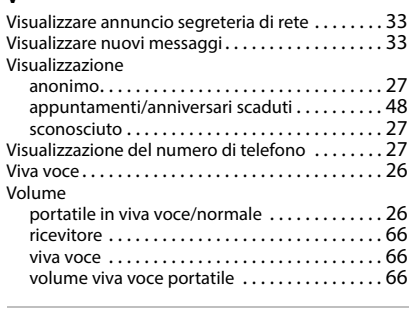

## **Z**

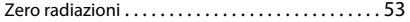

# <span id="page-95-0"></span>**Open Source Software**

## **Generale**

Il vostro dispositivo Gigaset contiene anche del software Open Source soggetto a diverse condizioni di licenza. La concessione dei diritti di utilizzo per quanto riguarda il software Open Source, che vanno al di là dell'utilizzo del dispositivo nella forma fornita da Gigaset Communications GmbH, sono regolati dalle relative condizioni di licenza del software Open Source. Le relative condizioni di licenza sono riportate di seguito in questo documento nella loro forma originale..

I termini e le condizioni dei concessionari di licenza software Open Source, contengono regolarmente esclusioni di responsabilità. Per la versione LGPL 2.1, l'esclusione di responsabilità recita, ad esempio, quanto segue:

"This library is distributed in the hope that it will be useful, but WITHOUT ANY WARRANTY; without even the implied warranty of MERCHANTABILITY or FITNESS FOR A PARTICULAR PURPOSE. See the GNU Lesser General Public License for more details."

È fatta salva da ciò ogni responsabilità di Gigaset Communications GmbH.

## **Note sulle licenze e sul copyright**

Il vostro apparecchio Gigaset contiene degli Open Source Software. Le relative condizioni di licenza sono riportate di seguito in questo documento nella loro forma originale.

#### **Licence text**

Copyright (c) 2001, Dr Brian Gladman < >, Worcester, UK. All rights reserved.

#### LICENSE TERMS

The free distribution and use of this software in both source and binary form is allowed (with or without changes) provided that:

1. distributions of this source code include the above copyright notice, this list of conditions and the following disclaimer;

2. distributions in binary form include the above copyright notice, this list of conditions and the following disclaimer in the documentation and/or other associated materials;

3. the copyright holder's name is not used to endorse products built using this software without specific written permission.

#### DISCLAIMER

This software is provided 'as is' with no explicit or implied warranties in respect of its properties, including, but not limited to, correctness and fitness for purpose.

-------------------------------------------------------------------------

Issue Date: 29/07/2002

Issued by Gigaset Communications GmbH Frankenstr. 2, D-46395 Bocholt

© Gigaset Communications GmbH 2022

Subject to availability. All rights reserved. Rights of modification reserved. [www.gigaset.com](https://www.gigaset.com)